# SISTEMATIZACIÓN DE LOS FORMATOS PLANEADOR Y MICRO CURRÍCULO PARA LOS DOCENTES ACADÉMICO DE LA FUNDACIÓN UNIVERSITARIA DE POPAYÁN – SEDE SANTANDER SEDE NORTE

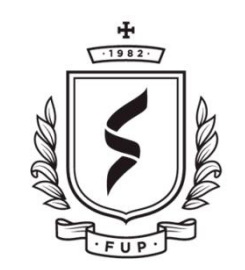

FUNDACIÓN **UNIVERSITARIA** DE POPAYÁN 35 ANIVERSARIO

# NOMBRE: JOHAN ALEJANDRO ALVARADO LOBOA SERGIO ANDRES LUCUMI JORGE ENRIQUE ABONIA

# PROYECTO FINAL DE GRADO PARA OPTAR AL TÍTULO DE: INGENIERO DE SISTEMAS

DIRECTOR: LUIS ALFONSO VEJARANO SÁNCHEZ

FUNDACION UNIVERSITARIA DE POPAYÁN FACULTAD DE INGENIERÍA PROGRAMA DE INGENIERÍA DE SISTEMAS GRUPO DE INVESTIGACIÓN "LOGICIEL" Popayán, "08" de "2020"

## **CONTENIDO**

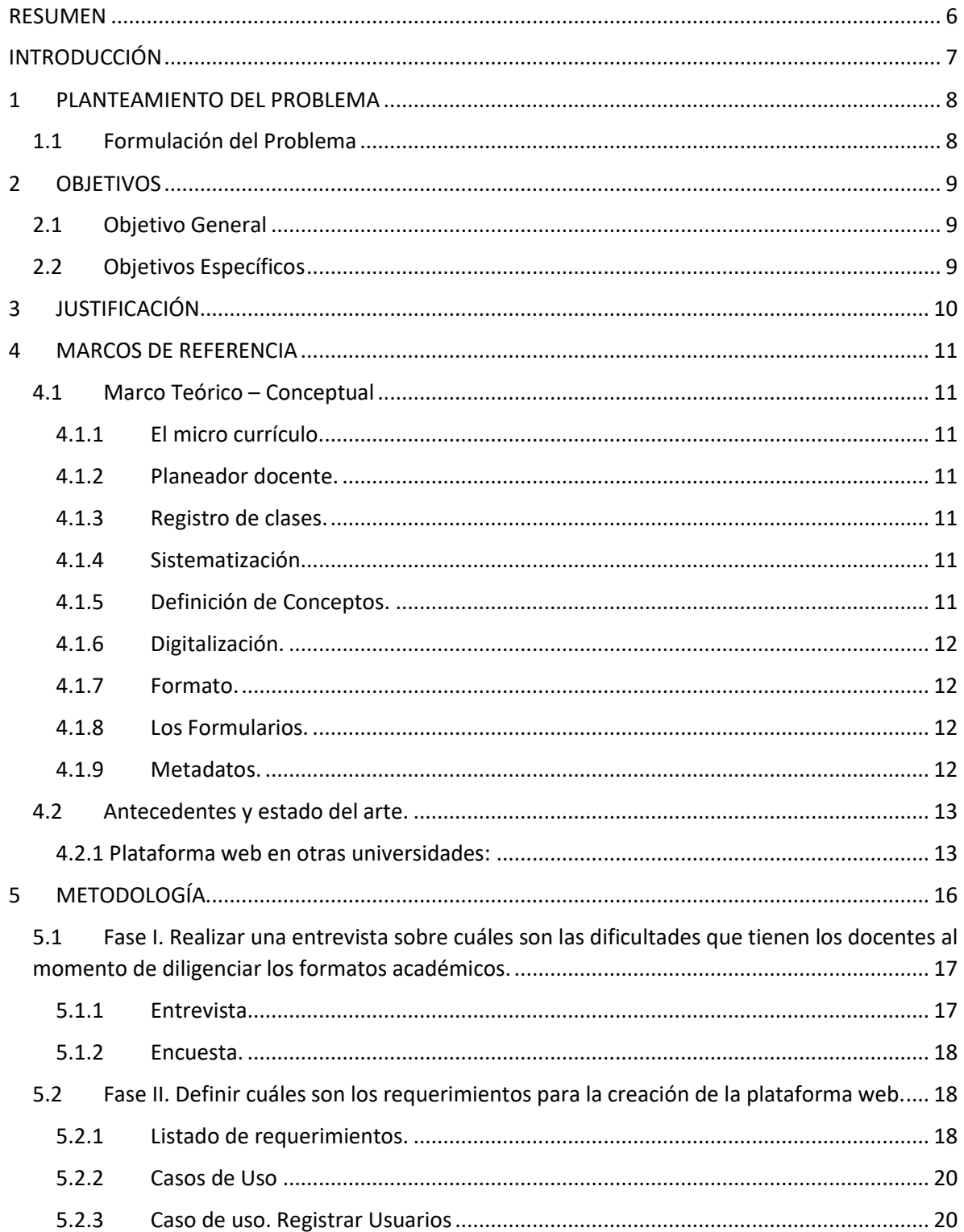

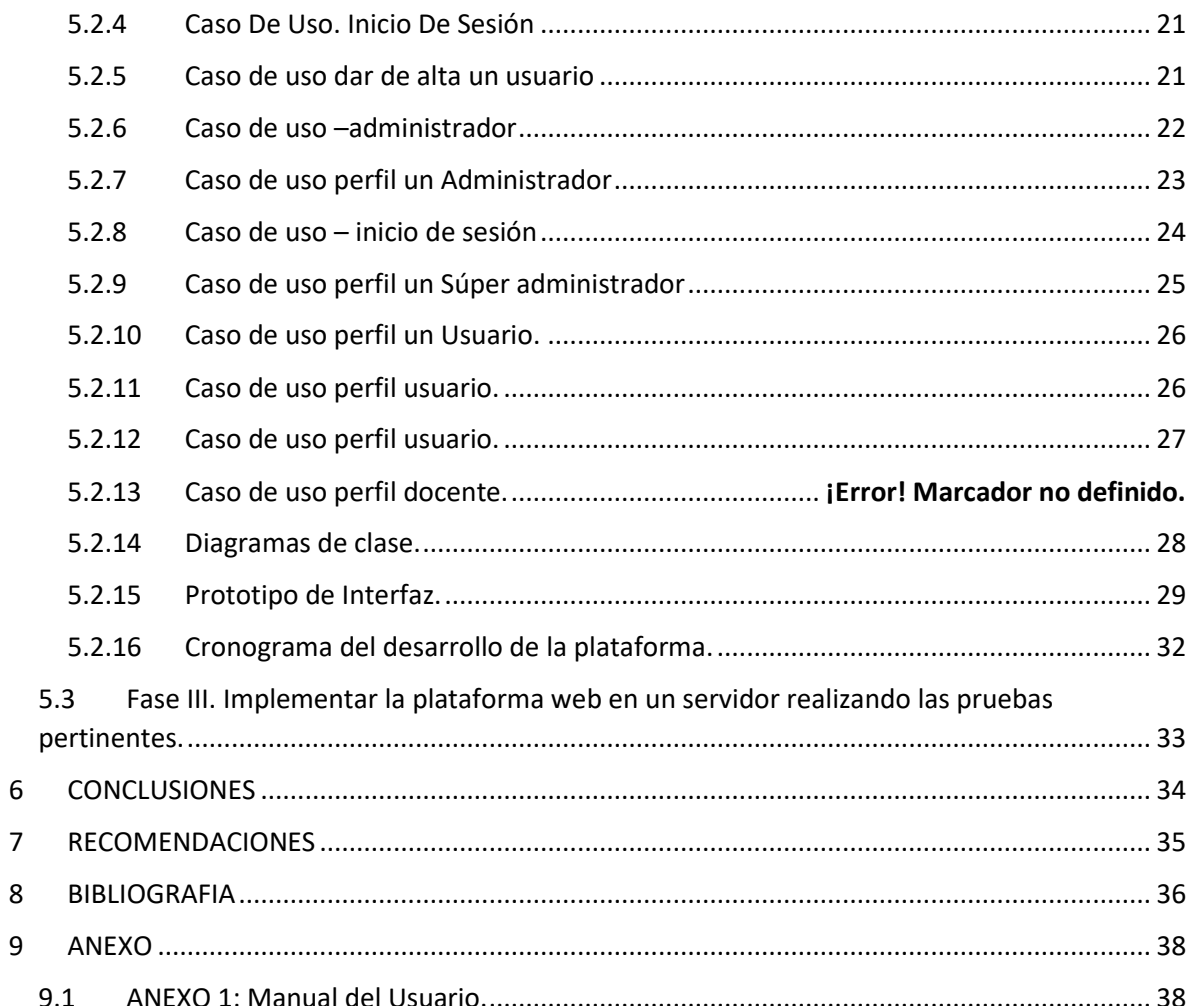

## TABLA DE ILUSTRACION

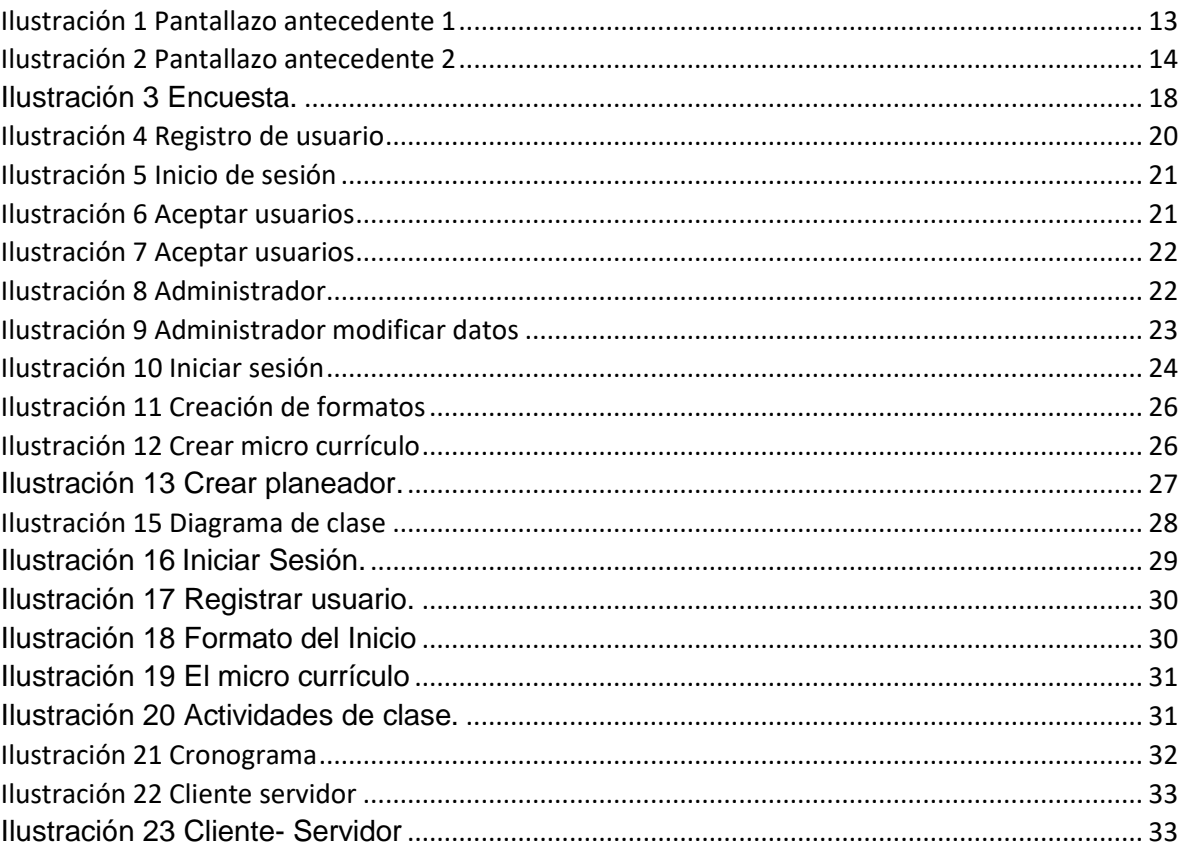

## **CERTIFICACION DE AUTORIA**

Certifico que conozco el concepto de plagiar según la Real Académica de la lengua ("Copiar en lo sustancial obras ajenas, dándolas como propias.")

Y certifico que el contenido de este documento es de mi autoría, no hay contenido que haya sido copiado directamente y al pie de la letra de ninguna fuente. En el caso de ideas, teorías, conceptos, resultados y otros contenidos tomados de otros autores se menciona explicitamente la fuente original, y sólo en unos pocos casos se han mantenido el mismo texto, colocandolo entre comillas.

Reconozco las consecuencias académicas, jurídicas y económicas que conlleva el plagio.

Firma

Nombre del estudiante CC.

\_\_\_\_\_\_\_\_\_\_\_\_\_\_\_\_\_\_\_\_\_\_\_\_\_\_\_\_\_\_\_\_\_\_\_\_

#### **RESUMEN**

<span id="page-5-0"></span>El presente trabajo, se elabora con el propósito de optimizar, gestionar y sistematizar los formatos académicos de la Fundación Universitaria de Popayán, Sede Norte, municipio Santander de Quilichao, facultad de ingeniería de sistemas, que son: formato micro currículos: encargado de llevar el plan de desarrollo de las materias de cada semestre; formato planeador docente: se encarga de llevar el plan de las competencias, unidades temáticas con sus subtemas, objetivos de aprendizaje con las estrategias para un determinado periodo académico y el registro de clases: formato que registra el desarrollo de las actividades curriculares de un curso y debe tener coherencia con la información registrada en el planeador, que se optimiza el tiempo de los docentes a través de una herramienta tecnológica tipo plataforma web, que permite sistematizar los formatos académicos, para la construcción de esta plataforma web utilizamos los conocimientos y herramientas adquiridas en el campus universitario.

La plataforma web está diseñada con leguaje de programación PHP framer laravel, html5, la base de datos mediante MYSQL.

Se diseña y se construye una plataforma web para los formatos anteriormente mencionados, acompañada de una base de datos que almacena la información registrada por el sistema. Esta plataforma estará a disposición de los docentes de la Universidad para su funcionamiento. Se espera también, que, al sistematizar los formatos, no se tenga que imprimirlos -en papel-, y así ayudar al medio ambiente.

Con la creación de esta plataforma, los docentes pueden realizar los formatos desde cualquier computador, sólo necesita tener conexión a internet.

## **INTRODUCCIÓN**

<span id="page-6-0"></span>En este trabajo de investigación, se desea desarrollar los formatos institucionales de la Fundación Universitaria de Popayán, Sede Norte, Santander de Quilichao, centrándose en tres aspectos concretos: volumen y crecimiento; utilización de metadatos; organización interna y tipología documental que almacenan. De estos resultados, se extrae una serie de recomendaciones para mejorar el servicio que prestan los profesores y alcanzar los objetivos que deben tener los repositorios.

Se fortalece también, la optimización y digitalización de los formatos académicos de la Universidad implementando las nuevas tecnologías que se están desarrollando hoy día, ya que, lastimosamente, muestran falencias en los formatos como el planeador y los micro currículos que son los encargados de las fechas de clases, horas, temas y créditos de la carrera de ingeniería de sistema.

Los docentes presentan inconvenientes al no entregar la documentación a tiempo, y sobre todo no se diligencian apropiadamente. De hecho, se debe tener en cuenta, que en el momento en que se esté llevando el diligenciamiento de los formatos académicos, los profesores no pueden equivocarse, debido a que ellos deben escribir en papel ya impreso, sin mencionar que no pueden borrar si ingresan un dato erróneo.

Las Tecnologías de la Informática y Comunicación (TIC) son todos los recursos, herramientas o programas que se utilizan para compartir información, con ayuda de la tecnología, unas de estas son: computadoras, teléfonos celulares, consolas de juegos, entre otros. La entrada de la era tecnológica TICs permite estar más en contacto con personas lejanas, obligándonos a actualizar cada día los sistemas y la creación de máquinas u aplicaciones para volver los procesos más agiles, óptimos y poder entregarlos a tiempo.

## **1 PLANTEAMIENTO DEL PROBLEMA**

## <span id="page-7-1"></span><span id="page-7-0"></span>**1.1 Formulación del Problema**

Uno de los principales problemas que se detectan en la Universidad son los formatos académicos no digitalizados, esto conlleva a que los profesores deban hacerlo todo de manera manual, en papel físico, debido al no brindarles una plataforma donde puedan realizar dichos formatos mediante un dispositivo, como celular, computadora, Tablet, entre otros.

La Facultad de Ingeniería, tiene problemas a la hora de diligenciar los formatos académicos, micro currículos y planeador e imprimirlos en papel físico a tiempo, sabiendo que, sería mucho más fácil diligenciar estos formatos por medio de una plataforma web, con la cual van a poder llevar un mejor control de todo y así mismo, en cualquier lugar, los profesores, pueden llenar los formatos por medio de sus teléfonos, laptop, Tablet entre otros.

A raíz de ese inconveniente y al ver gastar tanto papeleo impreso innecesario, se decidió iniciar este proyecto para diseñar e implementar los formatos académicos para los docentes de la facultad de sistema en la Fundación Universitaria de Popayán, sede norte, municipio Santander de Quilichao. Para llevar a cabo este proyecto, nos hicimos la siguiente pregunta: ¿Como mejorar el proceso para diligenciar los formatos institucionales como planeador, el registro de clase para los docentes de la facultad de ingeniería de sistemas de la Fundación Universitaria de Popayán, sede norte, municipio de Santander de Quilichao?

## **2 OBJETIVOS**

#### <span id="page-8-1"></span><span id="page-8-0"></span>**2.1 Objetivo General**

Desarrollar una plataforma web para sistematizar los formatos institucionales de la facultad de Ingeniería Sistemas de la Fundación Universitaria de Popayán, sede Norte, municipio Santander de Quilichao.

## <span id="page-8-2"></span>**2.2 Objetivos Específicos**

- Realizar una entrevista sobre cuáles son las dificultades que tienen los docentes al momento de diligenciar los formatos académicos.
- Definir cuáles son los requerimientos para la creación de la plataforma web.
- $\triangleright$  Implementar la plataforma web en un servidor realizando las pruebas pertinentes.

## **3 JUSTIFICACIÓN**

<span id="page-9-0"></span>Mediante esta investigación, se desea solucionar el problema que tienen los profesores de la Fundación Universitaria de Popayán, sede Norte, Santander de Quilichao, al diligenciar los formatos académicos, donde no pueden llevar un buen control con esa documentación, ya que todo se debe hacer en forma manual y con hojas impresas. Por ello, lo más viable es crear de una plataforma web donde podrán guardar cada documento diligenciado y podrán hacerlo desde cualquier lugar mediante su computador laptop o su celular.

La plataforma web, será desarrollada para solucionar los problemas internos de la Facultad de Ingeniería de Sistemas, en los siguientes formatos académicos: planeador y micro currículo, estos se utilizan para que los docentes lleven el control de las fechas de clases, horas y temas para ver en las clases.

La Fundación Universitaria de Popayán, Sede Norte, Santander de Quilichao, no posee los formatos institucionales digitalizados dentro de una plataforma o página web. Por esta situación, fue un verdadero incentivo el pensar en este proyecto, buscando sistematizar los formatos institucionales de la Facultad de Ingeniería de Sistemas en una página web, para optimizar el tiempo de trabajo a los docentes y a la administración de la Facultad.

Esta es una oportunidad que se puede explotar, motivo por el cual, los docentes están presentando falencias en lo que se conoce como auditorias, en la realización de los formatos académicos y contribuir a mejorar el medio ambiente, ya que, con este proyecto, no será necesario gastar papel para imprimir los formatos académicos, y como todos sabemos, el papel se extrae de los árboles, esto quiere decir, ante más papel, más talas habrán. Se quiere solucionar ese inconveniente desarrollando una plataforma web, con esta se espera ooptimizar el tiempo de trabajo a los docentes y a la administración de la Fundación.

La función principal de esta, es tener digitalizados los formatos académicos y brindar un servicio como medio de solución a la situación que se vive en la Facultad de Ingeniería de Sistemas.

## **4 MARCOS DE REFERENCIA**

<span id="page-10-0"></span>El marco de referencia es la fundamentación teórica de la investigación, aporta a la investigación coordinación y coherencia de conceptos y proposiciones, de este marco parte la investigación y, en sus conceptos, los investigadores se basan para explicar los resultados obtenidos, algunos estudios no especifican su marco de referencia considerándose implícito (positivismo), pero es conveniente explicitarlo para evitar ambigüedades.

#### <span id="page-10-1"></span>**4.1 Marco Teórico – Conceptual**

#### <span id="page-10-2"></span>4.1.1 El micro currículo.

Es el programa específico que desarrollan los docentes como parte de su responsabilidad académica y la cual debe responder a los criterios del Macro currículo y articularse con el Meso currículo, garantizando de esta manera unidad de criterios conceptuales pedagógicos y curriculares.

#### <span id="page-10-3"></span>4.1.2 Planeador docente.

Es un documento que especifica las competencias, las unidades temáticas y sus subtemas, objetivos de aprendizaje y sus respectivas estrategias, para un determinado periodo académico.

#### <span id="page-10-4"></span>4.1.3 Registro de clases.

Formato que registra el desarrollo de las actividades curriculares de un curso, debe tener coherencia con lo registrado en el planeador.

#### <span id="page-10-5"></span>4.1.4 Sistematización.

Proceso permanente y acumulativo de creación de conocimientos a partir de las experiencias de intervención en una realidad social. Registrar, de manera ordenada, una experiencia que deseamos compartir con los demás, combinando el quehacer con su sustento teórico, y con énfasis en la identificación de los aprendizajes alcanzados en dicha experiencia.

#### <span id="page-10-6"></span>4.1.5 Definición de Conceptos.

un concepto es la idea o representación mental que nos hacemos de algo para comprenderlo, representación mental o imagen que tenemos de una cosa, y que nos permite concebirla y entenderla [1].

#### <span id="page-11-0"></span>4.1.6 Digitalización.

La digitalización y paso previo de una auténtica transformación digital, es un tema ampliamente recurrente y parece que está casi superado en nuestra sociedad [2].

#### <span id="page-11-1"></span>4.1.7 Formato.

El concepto de formato parece es casi intuitivo, pero debido a su importancia que tiene la información, del formato para la preservación digital. Las características que define como un formato surgió, que todo formato tiene que corresponderse con alguna especificación formal o informal, no puede tratarse de un diseño de bits pueden ser al azar o sin previa documentación: una estructura específica y preestablecida para la organización de un fichero digital o cadena de bit [3].

#### <span id="page-11-2"></span>4.1.8 Los Formularios.

"Es aquella plantilla o página que cuenta con casilleros, o en su defecto espacios vacíos, los cuales están destinados para ser rellenados por algún individuo con alguna [finalidad"](https://www.definicionabc.com/general/finalidad.php) [4].

#### <span id="page-11-3"></span>4.1.9 Metadatos.

La definición de los metadatos es aparentemente tan sencilla, encierra una gran complejidad. Que sirve para designar los datos que ayudarán en la identificación, localización o descripción de un recurso. La definición más arraigada asociada al término metadatos, esto es, "datos sobre los datos" [5].

#### <span id="page-12-0"></span>**4.2 Antecedentes y estado del arte.**

<span id="page-12-1"></span>4.2.1 Plataforma web en otras universidades:

En esta plataforma web de la Universidad Unicomfacauca, tiene como función los formatos académicos, a continuación, mostramos cual es el diseño de la interfaz mediante a pantallazos. Dejamos el link donde se puede visitar esta plataforma <http://siga.unicomfacauca.edu.co:91/4dm1n1str4c10n/>

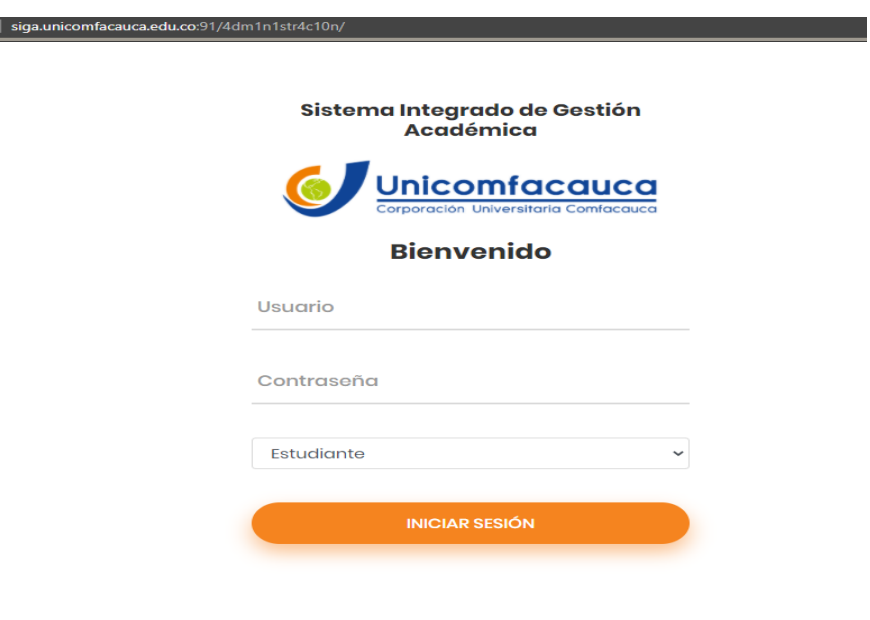

**Ilustración 1 Pantallazo antecedente 1**

<span id="page-12-2"></span>Fuente 1. Investigación de Campo

<span id="page-13-0"></span>**Ilustración 2 Pantallazo antecedente 2**

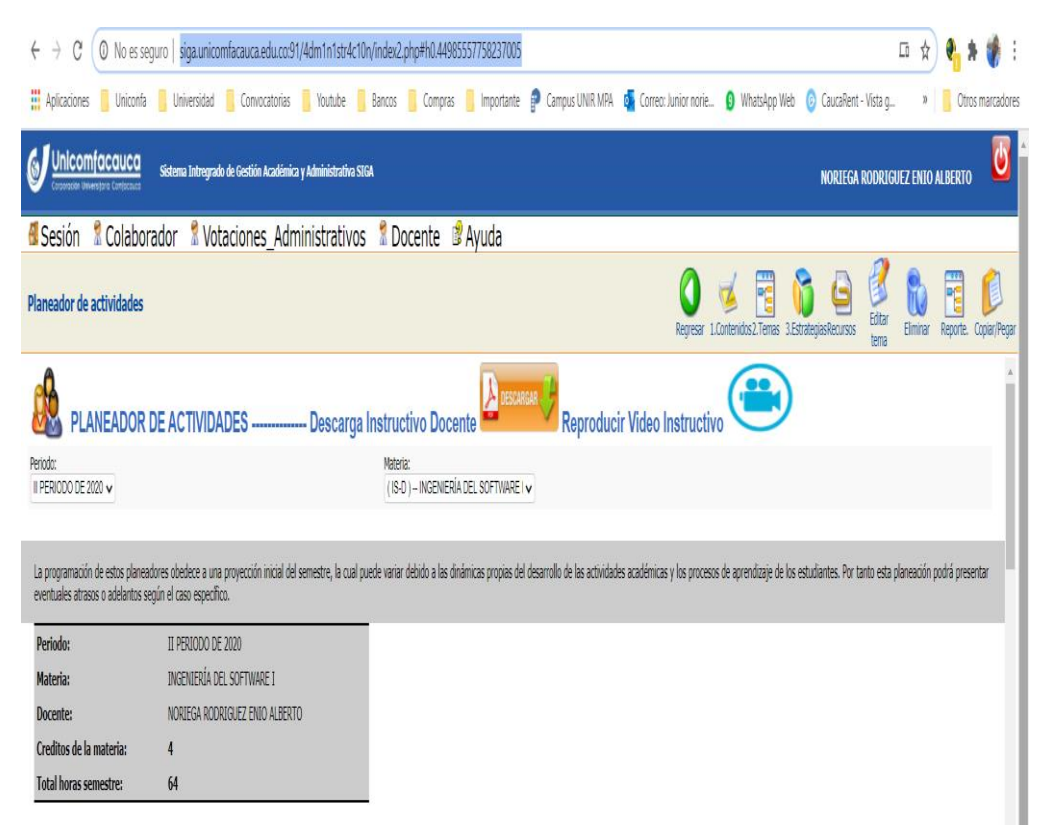

Fuente 2 Investigación de Campo

La Universidad regional autónoma de los andes, (Tulcán – Ecuador), se realizó una tesis de grado. esta bajo el nombre "SISTEMA WEB DE GESTIÓN ACADÉMICA PARA LA UNIDAD EDUCATIVA CRISTÓBAL COLÓN". A continuación, un pequeño resumen. "La cual donde se almacena la información de gestión académica; de los formularios y micro currículos a través del Visual Studio 2010, el cual brinda un fácil manejo y administración de la información del sistema en general. Finalmente, el diseño Web se lo realizó en ASP.NET ya que es una herramienta Web de excelente desempeño y agradable diseño con el fin de que el usuario pueda administrar la información de una manera cómoda y sencilla" [7].

En la universidad mayor de San Andrés, (La Paz– Bolivia), se realizó el proceso de digitalizan, podemos encontrar referencia de este trabajo como "SOFTWARE DE EMISIÓN DE DOCUMENTOS ACADÉMICOS Y ADMINISTRATIVOS (SEDAA)". En este caso en participar la universidad implemento la plataforma realizada por el estudiante, Wilson Felipe Alarcón Quispe. A continuación estos los temas que se realizan el estudiante, "Cada unidad realiza trabajos Académicos y Administrativos, entre éstas tenemos a Informes "Conclusión de Estudios, Títulos Académicos, Circulares, Actas, Informes HCF, entre otros", que el estudiante solicita cuando concluye el Pensum de su carrera o en su defecto algún administrativo necesita de los dichos informes" [8].

#### 4.2.2. La sistematización en contextos formativos universitarios.

Este artículo analiza y abordar el contexto formativo universitario de la sistematización a partir de una postura crítica, desde la cual, el sujeto sea capaz de pregunta, analizar y leer de manera reflexiva teniendo en cuenta la práctica social en cuanto a los procesos de intervención que en ella se originan. Aquí entonces se pone en práctica el dualismo como una teoría práctica es relevante basándose en una construcción crítica de un nuevo conocimiento que aporta al desarrollo académico y social [6].

## **5 METODOLOGÍA.**

<span id="page-15-0"></span>La metodología consta de 3 fases correspondientes con los objetivos específicos, las cuales se describen a continuación.

Fase I. Realizar una entrevista sobre cuáles son las dificultades que tienen los docentes al momento de diligenciar los formatos académicos.

- A1. Entrevista.
- A2. Encuesta.

Fase II. Definir cuáles son los requerimientos para la creación de la plataforma web.

- A3. Análisis del problema (Requerimiento)
- A4. Diseño del software (Casos de uso, Diagramas de clase, pantallazos de la plataforma web).

Fase III. Implementar la plataforma web en un servidor realizando las pruebas pertinentes**.**

- A6. Selección de la arquitectura aplicación web (Cliente servidor).

<span id="page-16-0"></span>5.1 Fase I. Realizar una entrevista sobre cuáles son las dificultades que tienen los docentes al momento de diligenciar los formatos académicos.

#### <span id="page-16-1"></span>5.1.1 Entrevista.

Se realizó la entrevista a quince (15) profesores de la facultad de ingeniería de sistema de la Fundación Universitaria de Popayán Santander de Quilichao y estos fueron los resultados.

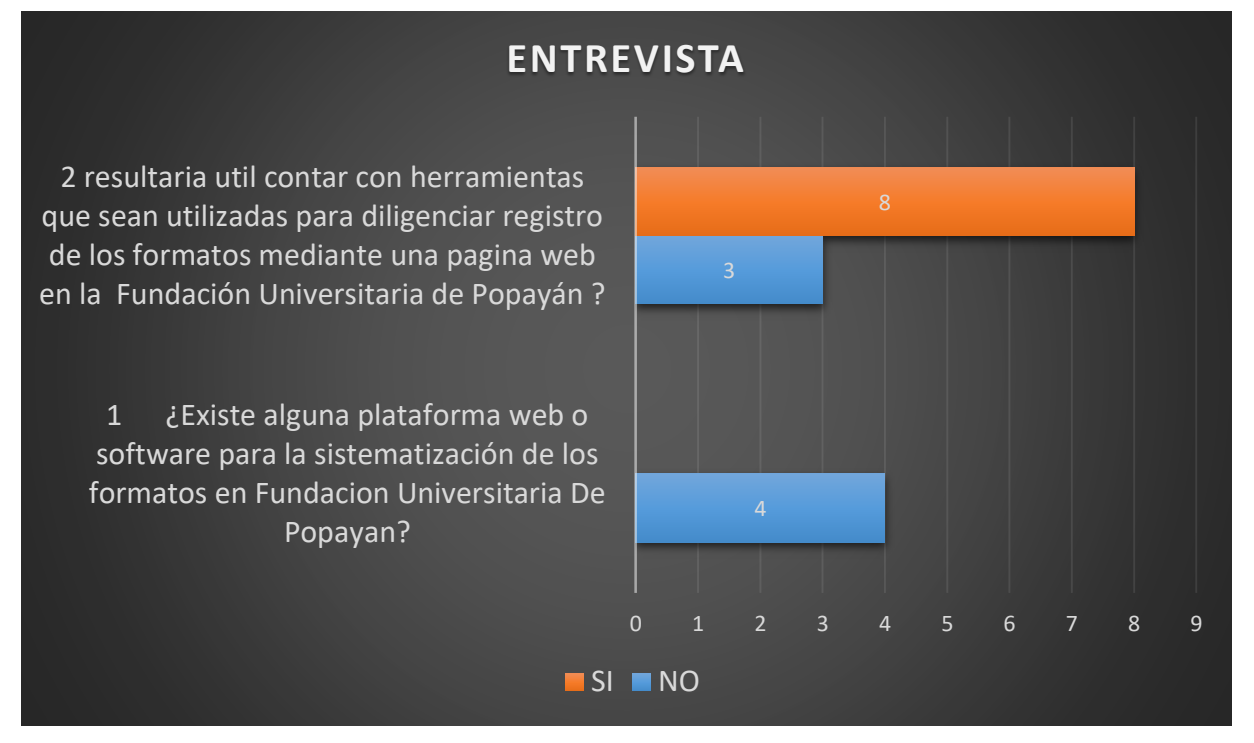

Fuente 3 Investigación de Campo

Análisis de la entrevista.

Para entrevista se realizó a quince (15) profesores. Los resultados para la primera pregunta son del 26.66%. Para la segunda pregunta para el (Si) del 53.33%. para el (No) es del 20%.

#### <span id="page-17-0"></span>5.1.2 Encuesta.

Se realizo una encuesta a los docente de la fundacion universitaria de popayan santander sede norte y estos fueron los resultados. **Ilustración 3 Encuesta.**

<span id="page-17-3"></span>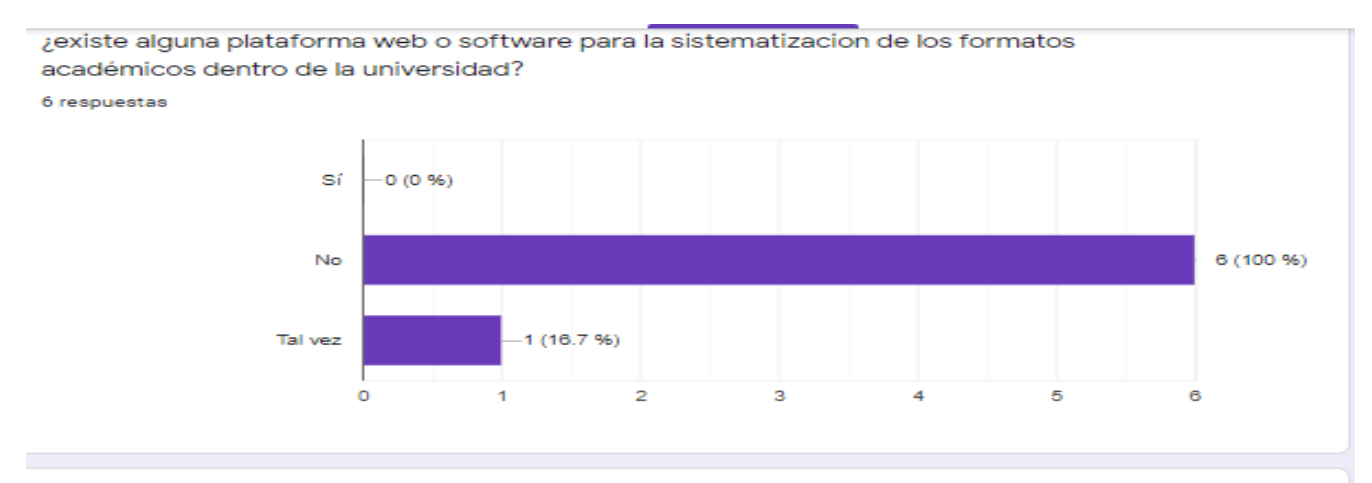

¿cree que resultaría útil contar con una herramienta que sean utilizadas para digitalizar los formatos académicos dentro de la universidad?

6 resouestas

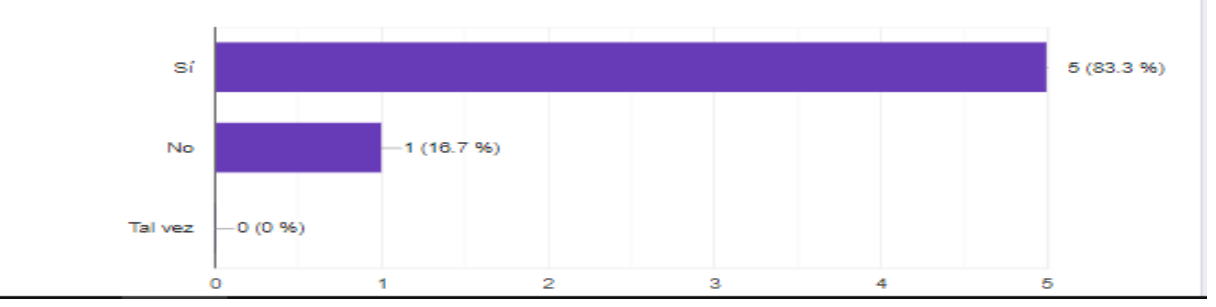

 **Fuente 4** Investigación de Campo

Análisis de la encuesta.

Para esta encuesta solo se contó con seis (6) profesores de quince (15) profesores originalmente. Los resultados para la primera pregunta por el (No) es de 100%. Para la segunda pregunta para el (Si) del 83.33%. para el (No) es del 16.7%.

<span id="page-17-1"></span>5.2 Fase II. Definir cuáles son los requerimientos para la creación de la plataforma web.

<span id="page-17-2"></span>5.2.1 Listado de requerimientos.

Se realizó un listado de requerimientos extraídos de la entrevista a quince (15) profesores de la facultad de ingeniería de sistema de la Fundación Universitaria de Popayán Santander de Quilichao y estos fueron los resultados.

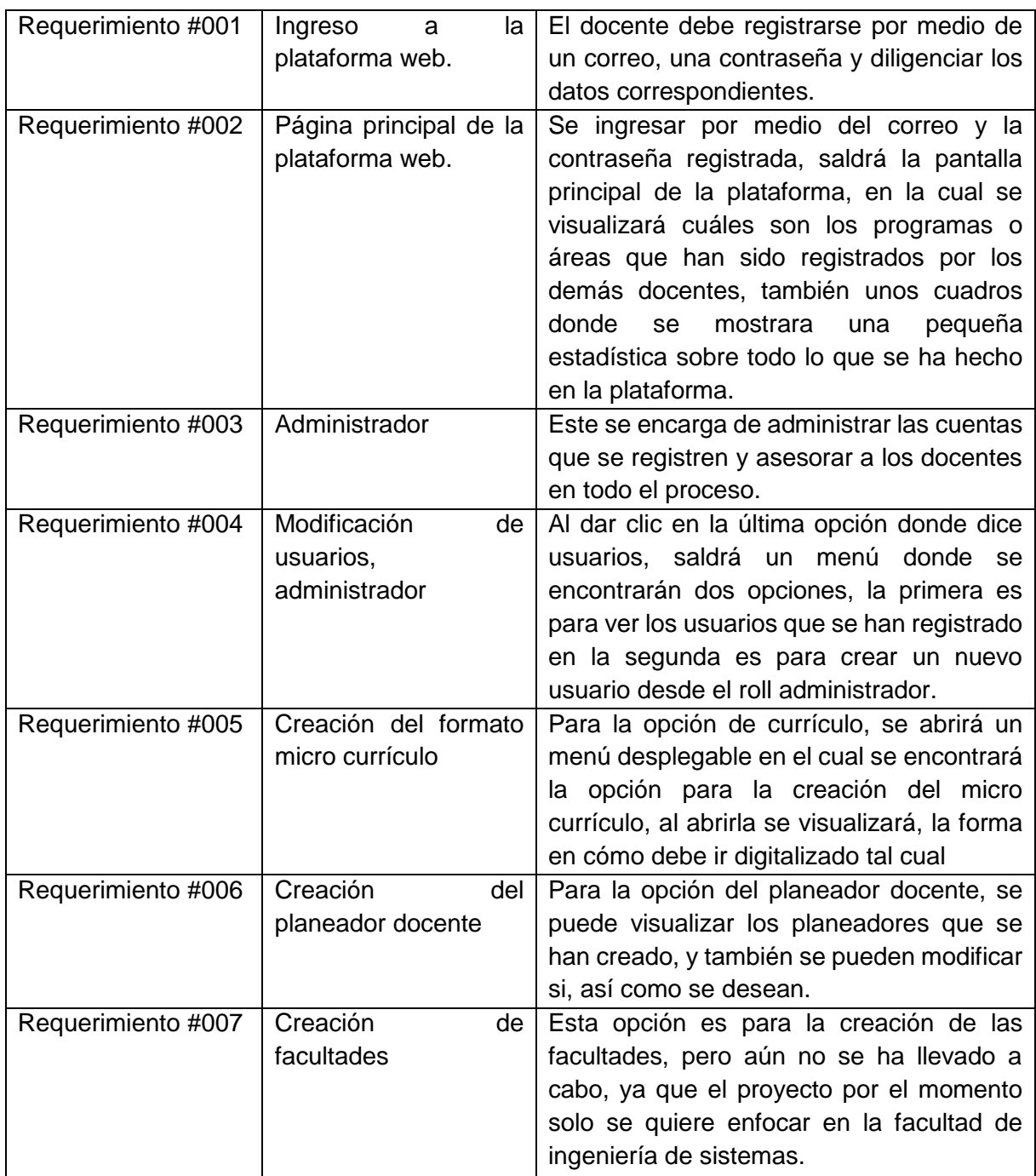

Fuente 5 Investigación de Campo

#### <span id="page-19-0"></span>5.2.2 Casos de Uso

El diagrama de casos de uso representa la forma en como un Cliente opera con el sistema en desarrollo, además de la forma, tipo y orden en como los elementos interactúan. El diagrama de casos de uso representa la forma en como un Cliente opera con el sistema en desarrollo, además de la forma, tipo y orden en como los elementos interactúan. Los casos de usos implementados detallan en funcionamiento referente a los procesos y funciones que debe cumplir el sistema web.

<span id="page-19-1"></span>5.2.3 Caso de uso. Registrar Usuarios

**Objetivo:** Iniciar sección en la plataforma Web registrar un Usuario nuevo. Con sus datos personal.

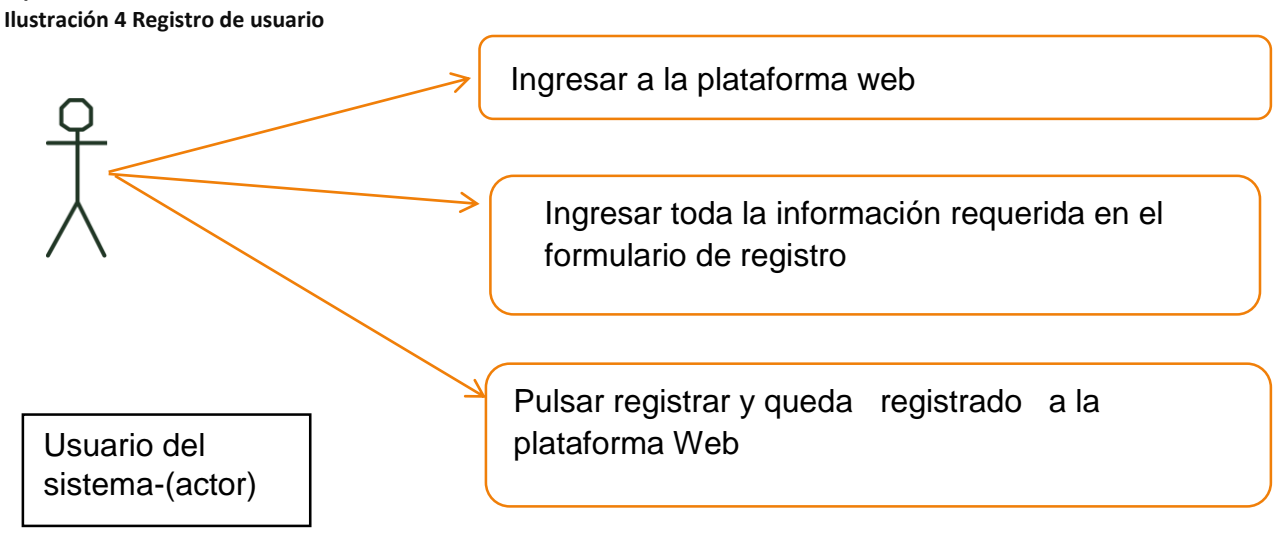

Fuente 6 Investigación de Campo

## <span id="page-20-0"></span>5.2.4 Caso De Uso. Inicio De Sesión

**Objetivo:** Iniciar sección en la plataforma Web a un nuevo usuario e ingrese los datos requerido datos.

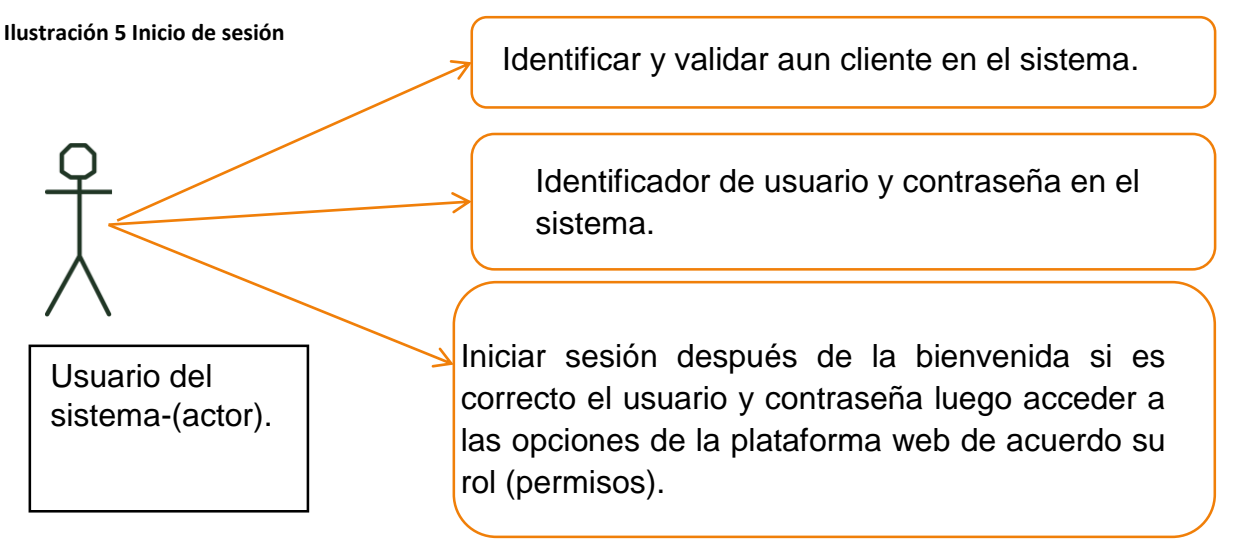

Fuente 7 Investigación de Campo

<span id="page-20-1"></span>5.2.5 Caso de uso dar de alta un usuario

**Objetivo:** Dar de alta en la aplicación a un nuevo cliente o usuario e incorporar sus datos al sistema luego podrá completar los datos de su perfil. Acta del usuario

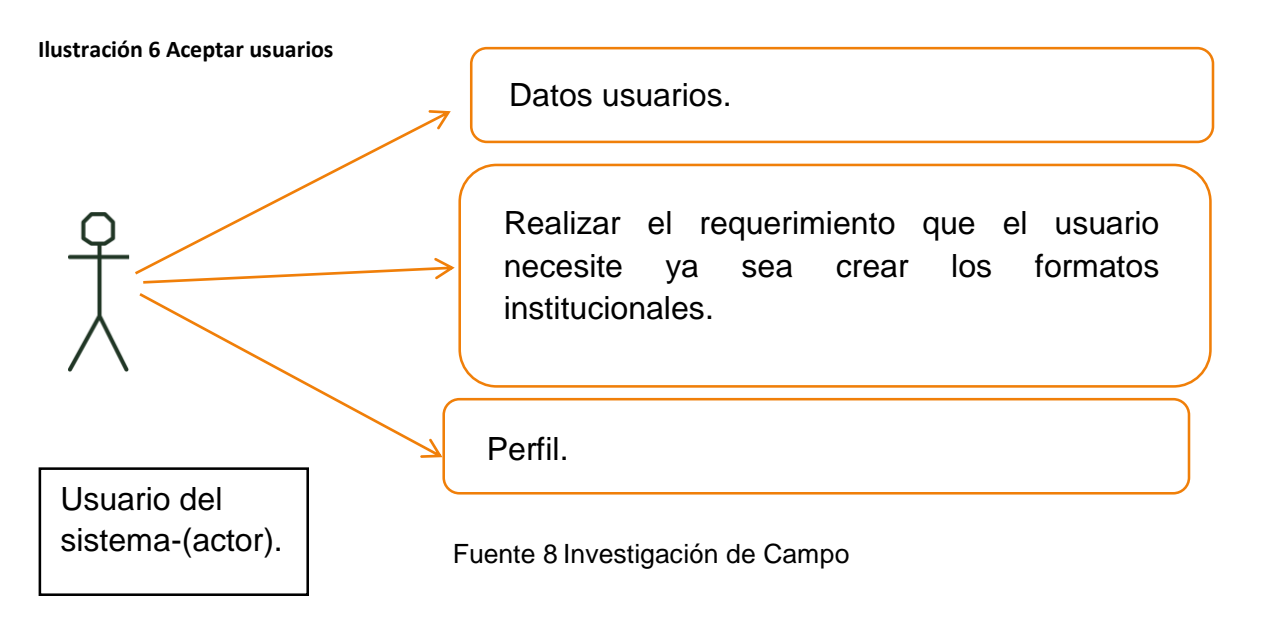

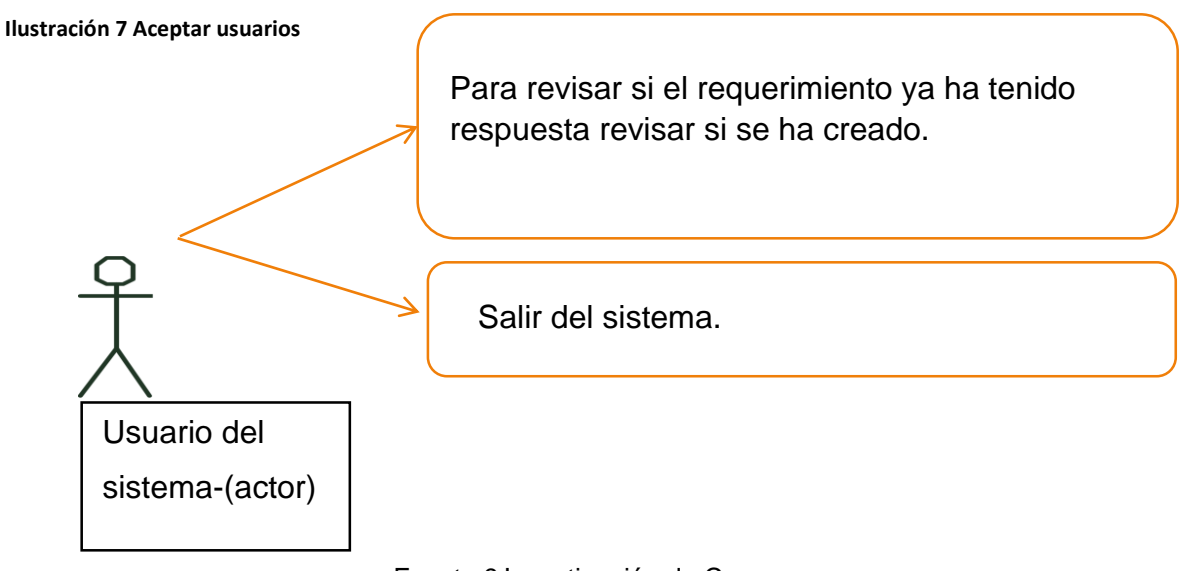

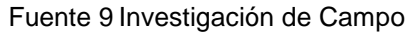

<span id="page-21-0"></span>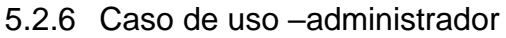

**Objetivo**: Permitir al administrador dar respuesta a los requerimientos realizados por el usuario.

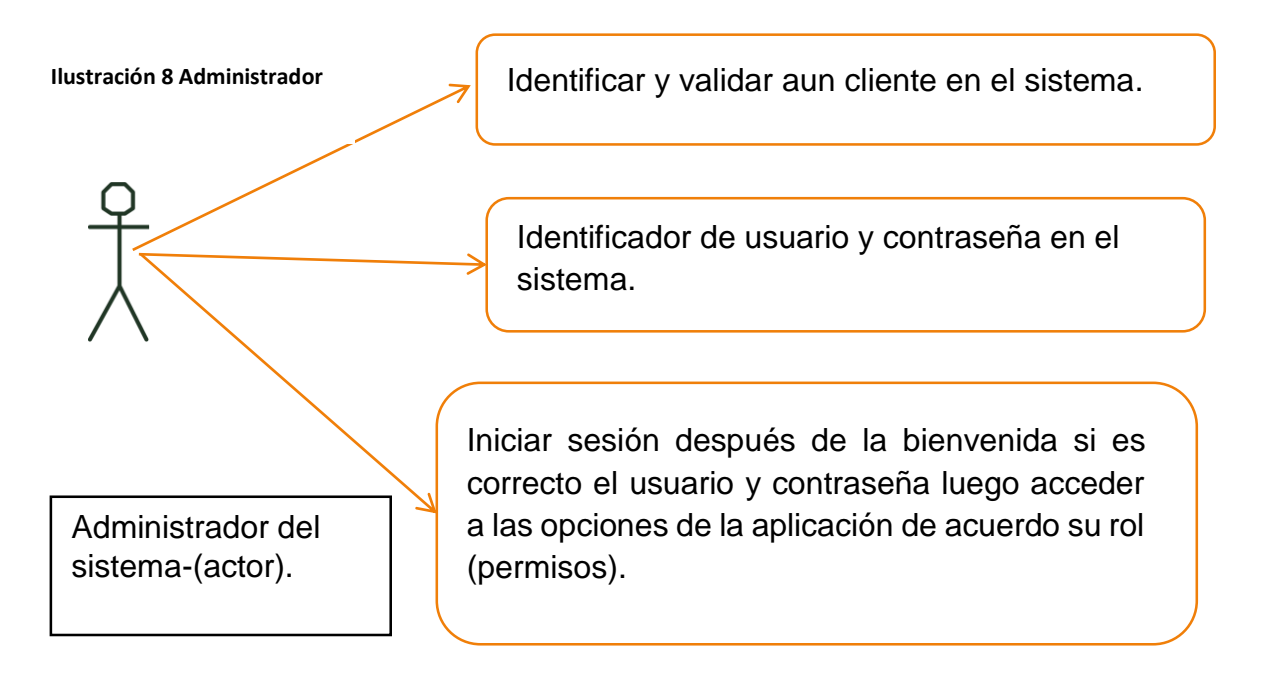

Fuente 10 Investigación de Campo

#### <span id="page-22-0"></span>5.2.7 Caso de uso perfil un Administrador

**Objetivo:** Dar respuesta a los requerimientos de los usuarios solicitantes. Perfil Administrador.

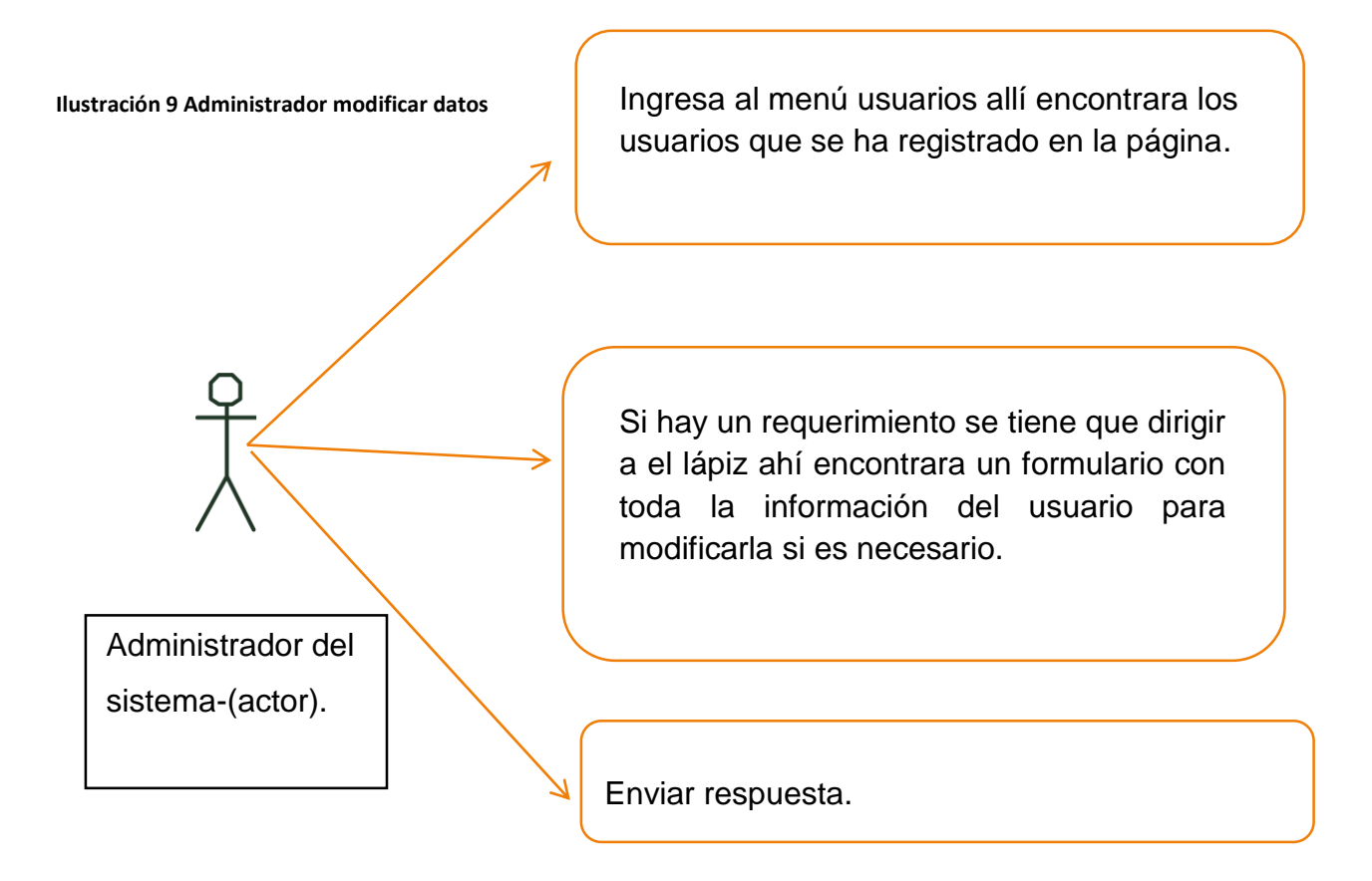

Fuente 11 Investigación de Campo

## <span id="page-23-0"></span>5.2.8 Caso de uso – inicio de sesión

**Objetivo:** Iniciar sección en la aplicación a un usuario Súper administrador*.* Inicio de Sesión.

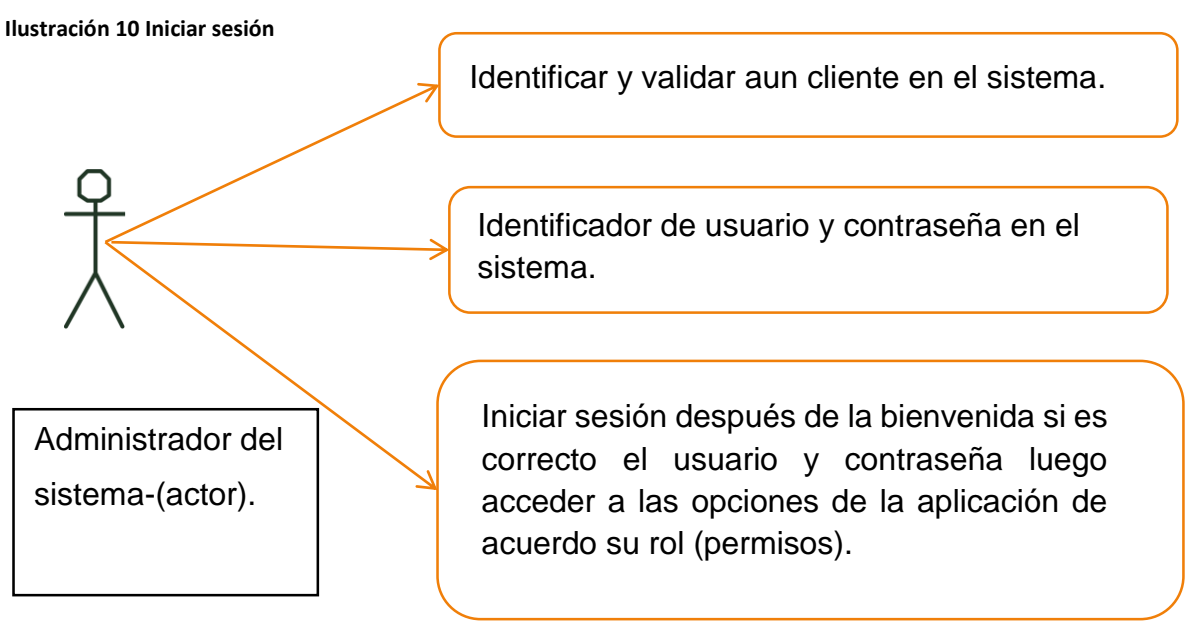

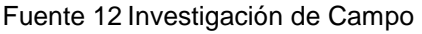

<span id="page-24-0"></span>5.2.9 Caso de uso perfil un Súper administrador

**Objetivo:** Dar respuesta a los requerimientos de los usuarios solicitantes*.* Dar Respuesta a los Usuarios.

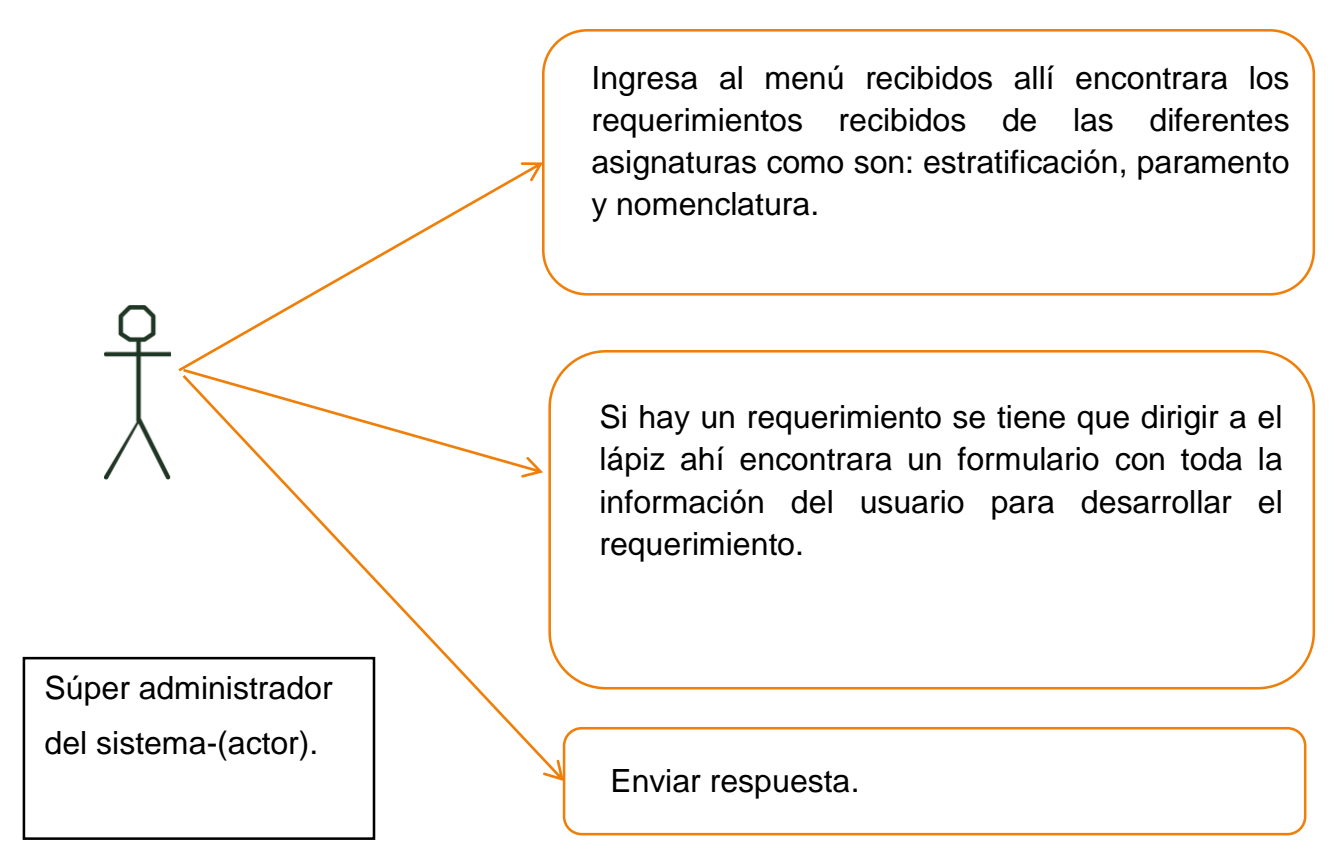

Fuente 13 Investigación de Campo

<span id="page-25-0"></span>5.2.10 Caso de uso perfil un Usuario.

**Objetivo:** Generar informes para los formatos*.* Generar Informe formatos.

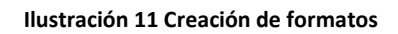

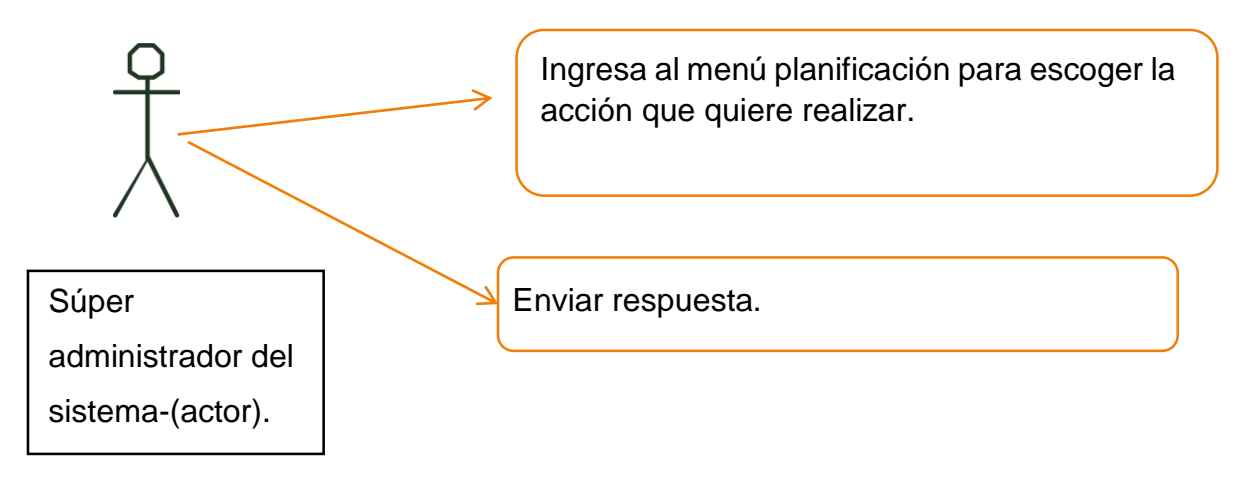

Fuente 14 Investigación de Campo

<span id="page-25-1"></span>5.2.11 Caso de uso perfil usuario.

**Objetivo:** Realización del formato micro currículo. Dar Respuesta A Usuarios.

**Ilustración 12 Crear micro currículo**

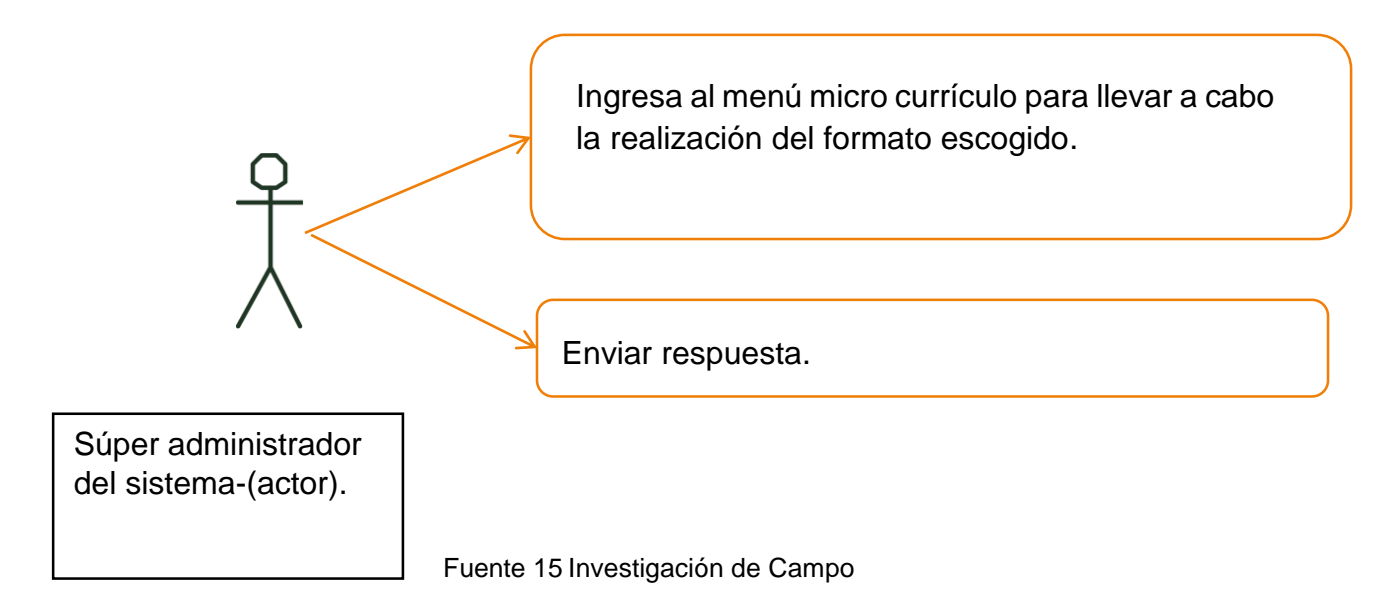

<span id="page-26-0"></span>5.2.12 Caso de uso perfil usuario.

**Objetivo:** Realización del formato planeador docentes. Dar Respuesta A Usuarios.

**Ilustración 13 Crear planeador.**

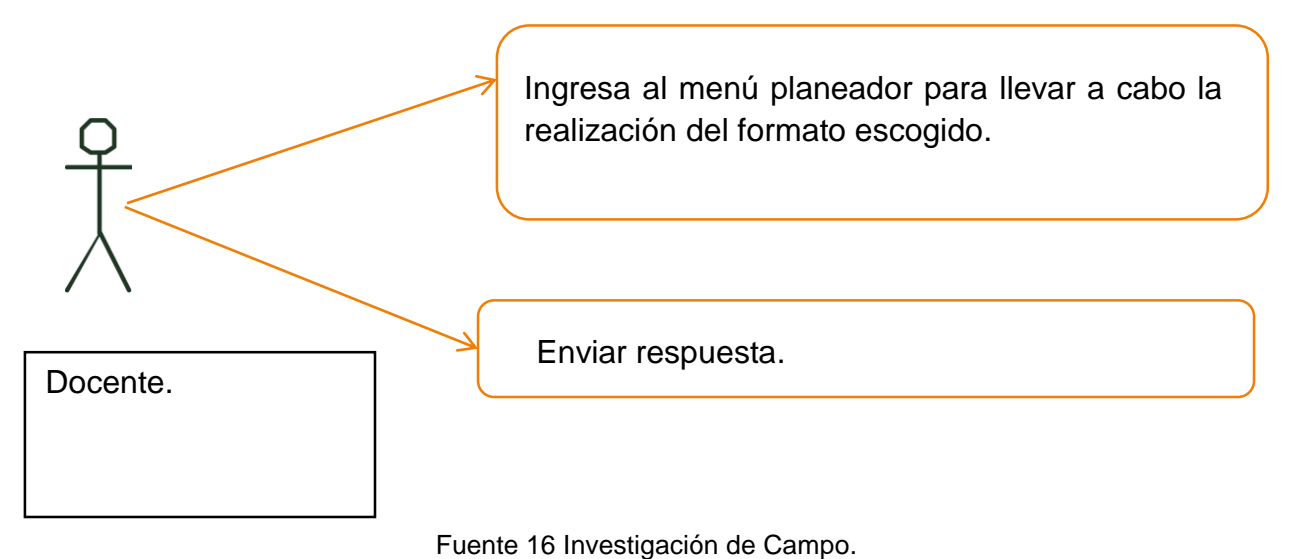

#### <span id="page-27-0"></span>5.2.13 Diagramas de clase.

#### <span id="page-27-1"></span>**Ilustración 14 Diagrama de clase**

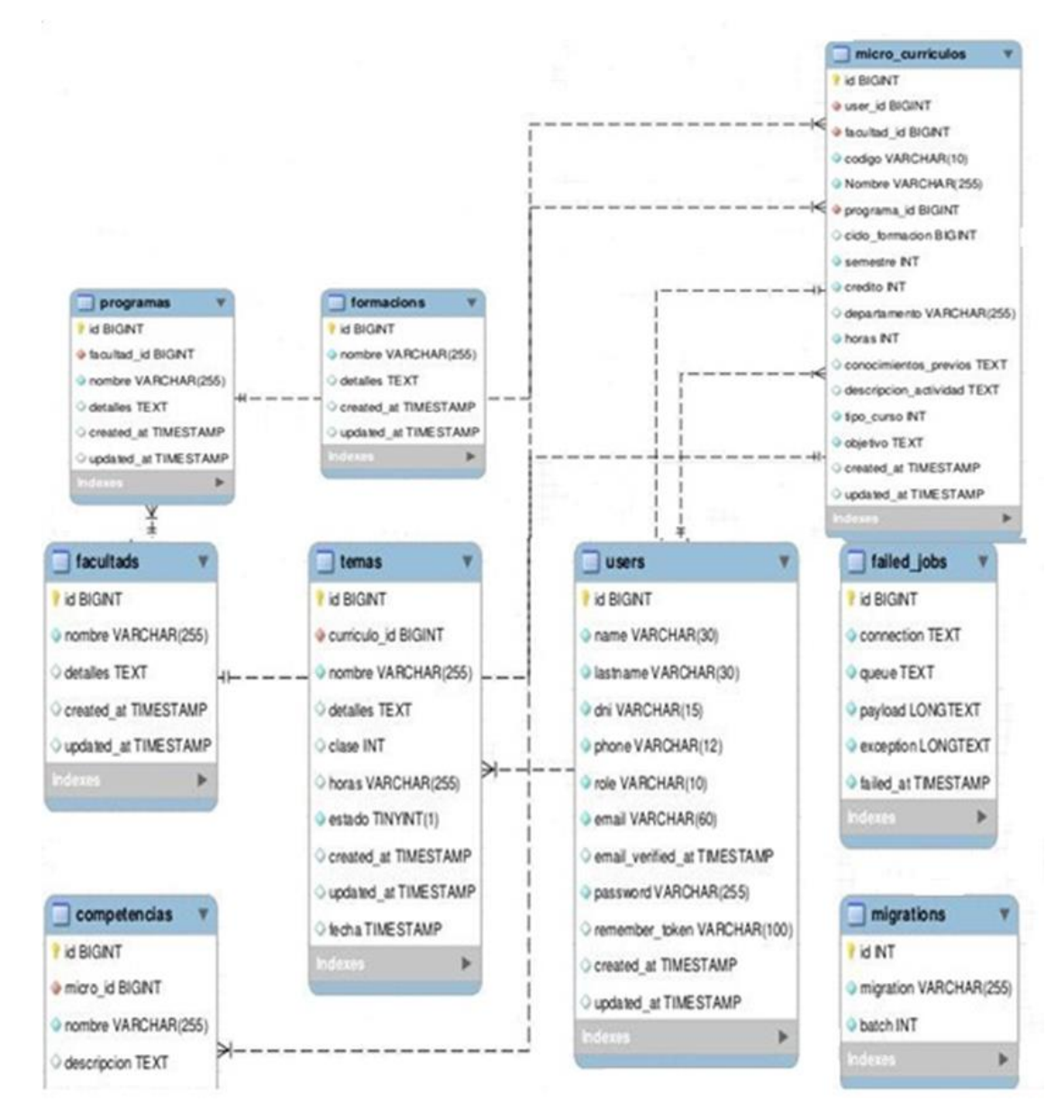

Fuente 17 Investigación de Campo

<span id="page-28-0"></span>5.2.14Prototipo de Interfaz.

Para dar una visión general de la aplicación web se desarrolló un prototipo basado en los requerimientos y la funcionalidad del antes mencionado, por lo tanto, se obtendrá un diseño práctico para la finalización del proyecto. Es de gran importancia tener en cuenta que muchos de los procesos se repiten tales como Nomenclatura, Estratificación, Línea de Paramento, por lo cual algunos serán omitidos y expuestos más adelante en la codificación de la aplicación web.

<span id="page-28-1"></span>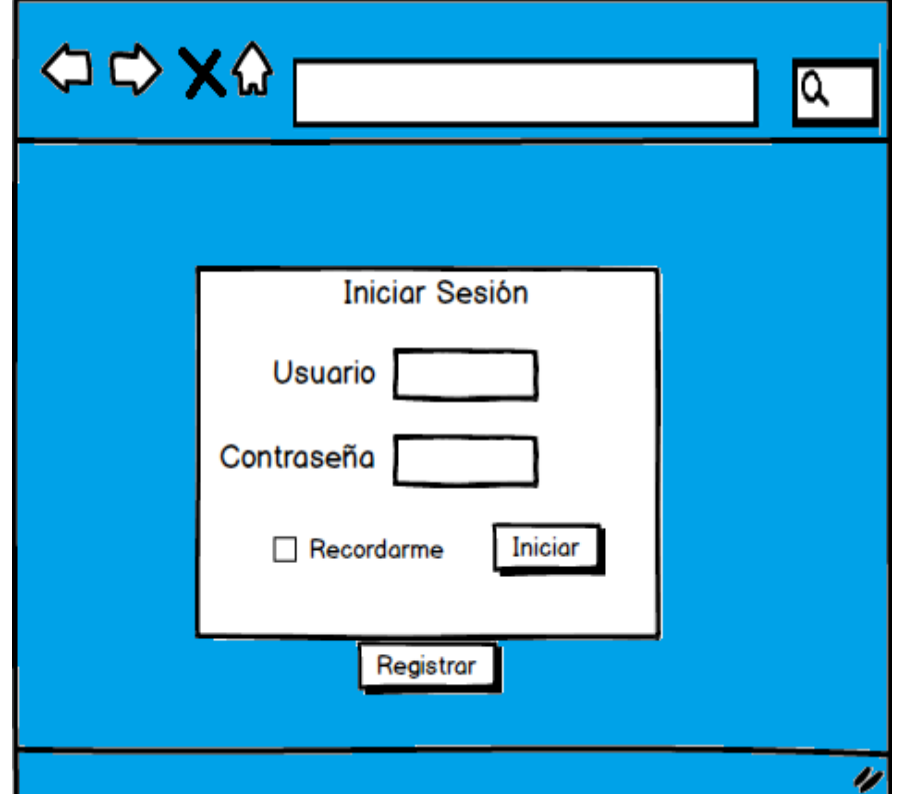

Ilustración 15 Iniciar Sesión.

Fuente 18 Investigación de Campo

<span id="page-29-0"></span>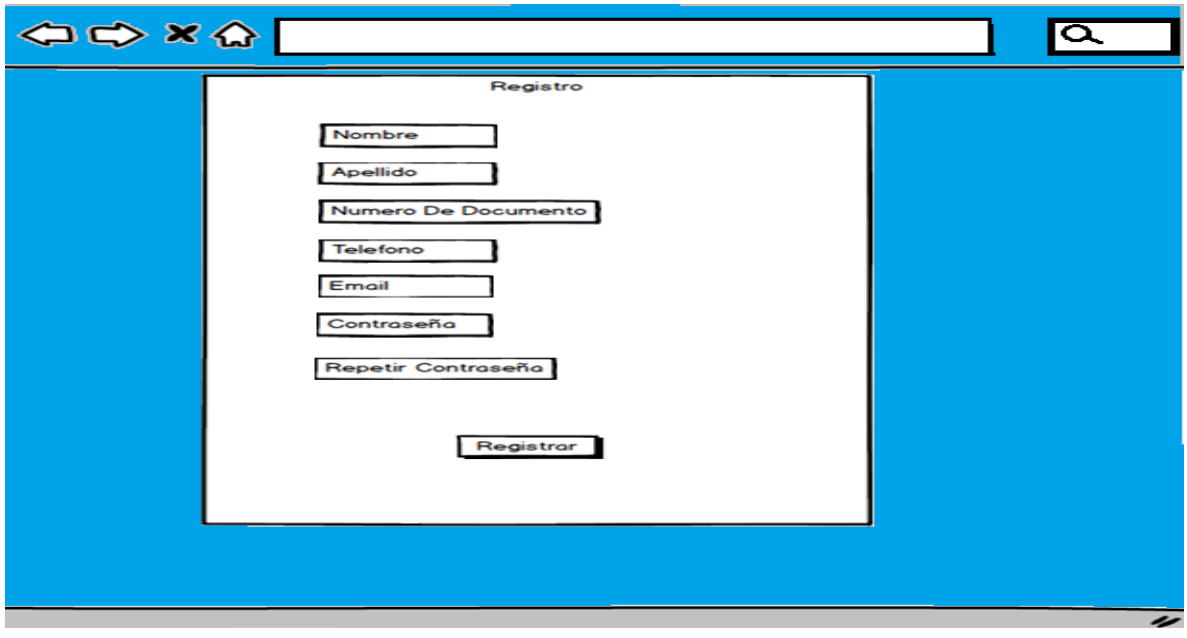

Ilustración 16 Registrar usuario.

Fuente 19 Investigación de Campo

Ilustración 17 Formato del Inicio

<span id="page-29-1"></span>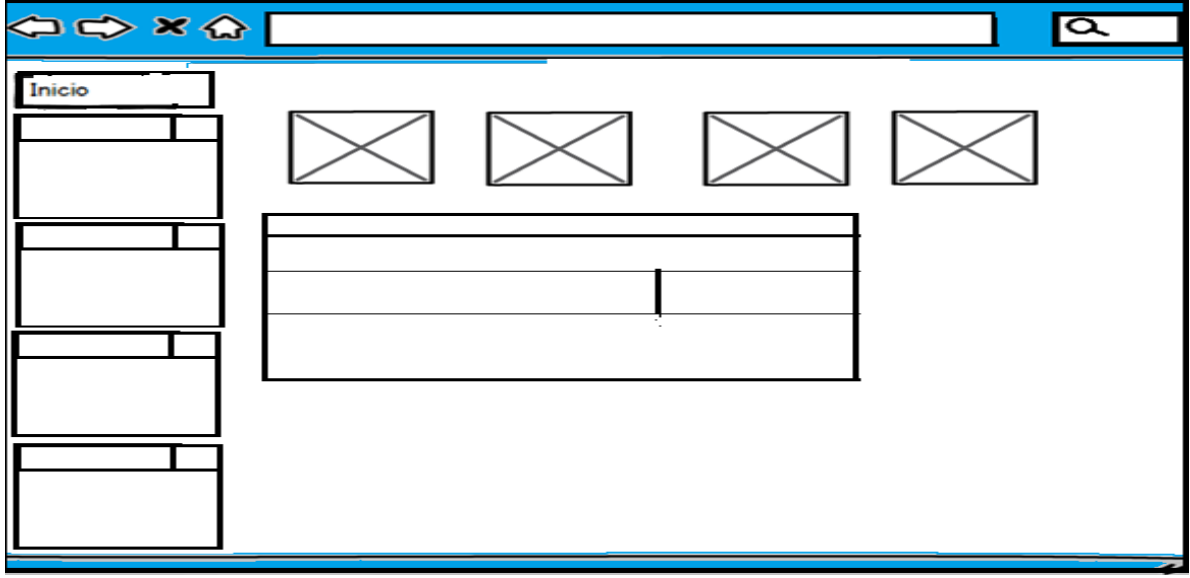

Fuente 20 Investigación de Campo

<span id="page-30-0"></span>Ilustración 18 El micro currículo

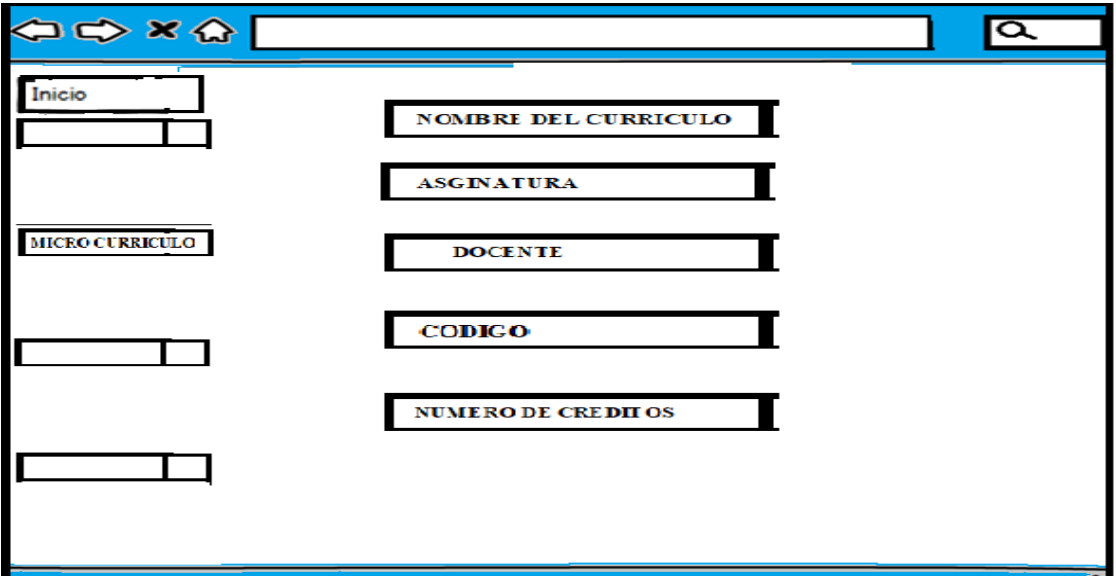

Fuente 21 Investigación de Campo.

Ilustración 19 Actividades de clase.

<span id="page-30-1"></span>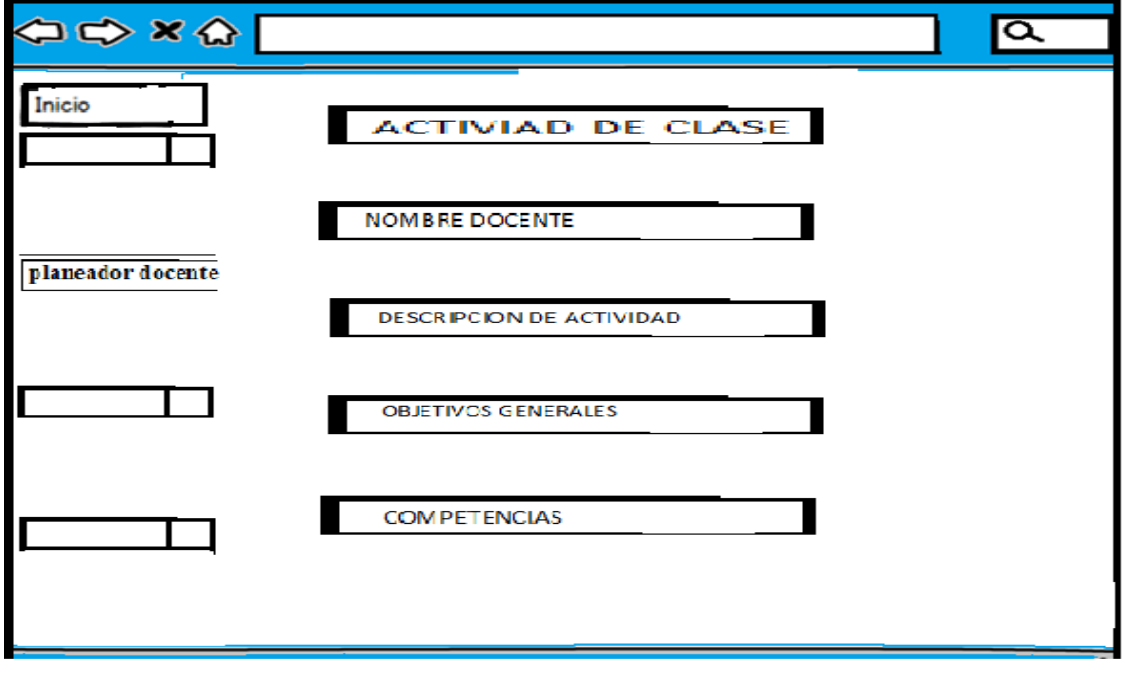

Fuente 22 Investigación de Campo.

<span id="page-31-0"></span>5.2.15 Cronograma del desarrollo de la plataforma.

En el cronograma del desarrollo de la plataforma, se realizó base al ciclo de vida del software, con la metodología SCRUM. Identificamos cuatro (4) etapas principales, mencionaremos la siguientes (Pre-requisitos, Inicio, Desarrollo, Operaciones).

**Ilustración 20 Cronograma**

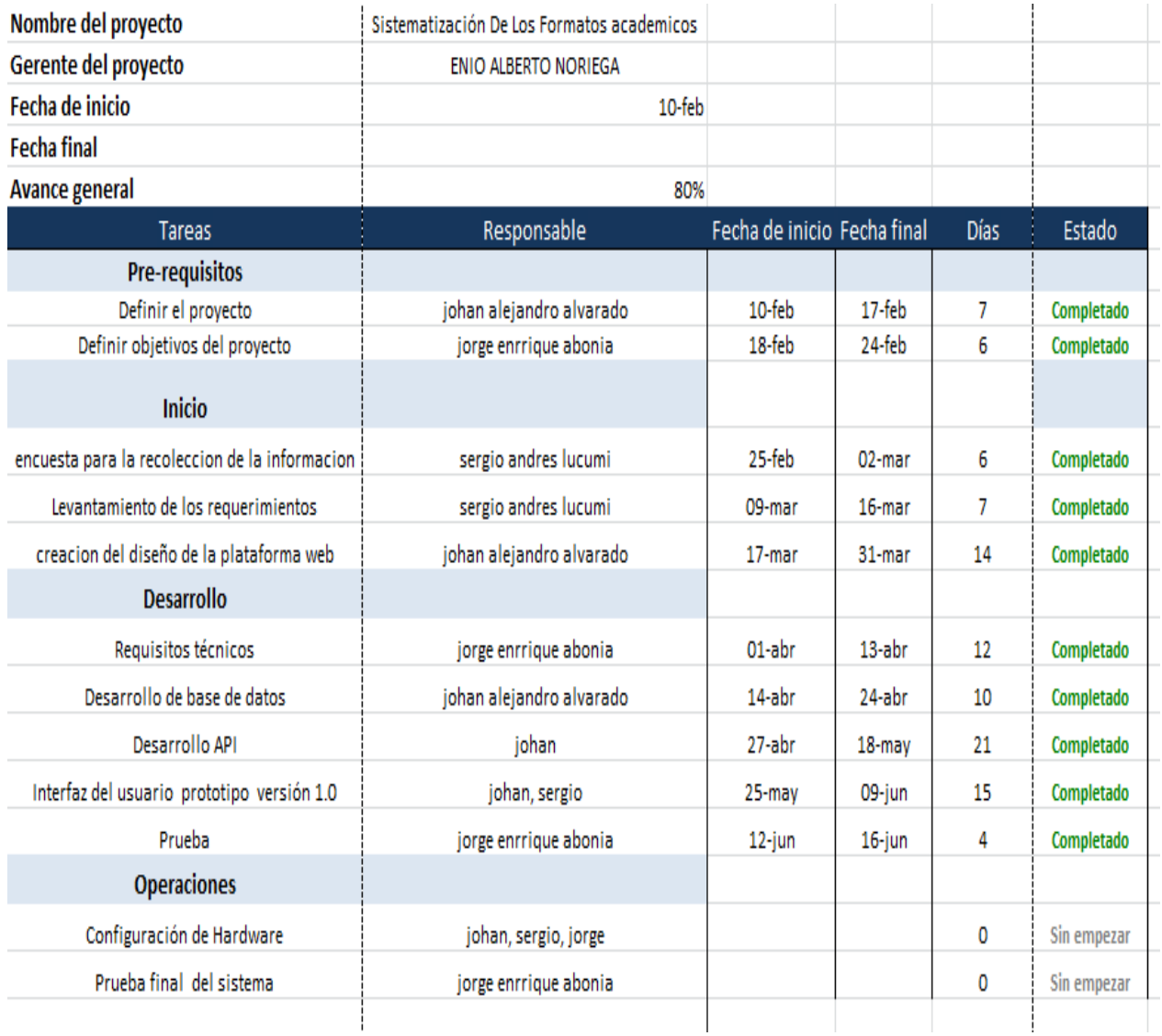

Fuente 23 Investigación de Campo

<span id="page-32-0"></span>**5.3** Fase III. Implementar la plataforma web en un servidor realizando las pruebas pertinentes**.**

Se realizo una imagen de cliente-servidor se estable la relación entre el cliente (dispositivo móvil y computador) con el servidor que se vaya a utilizar.

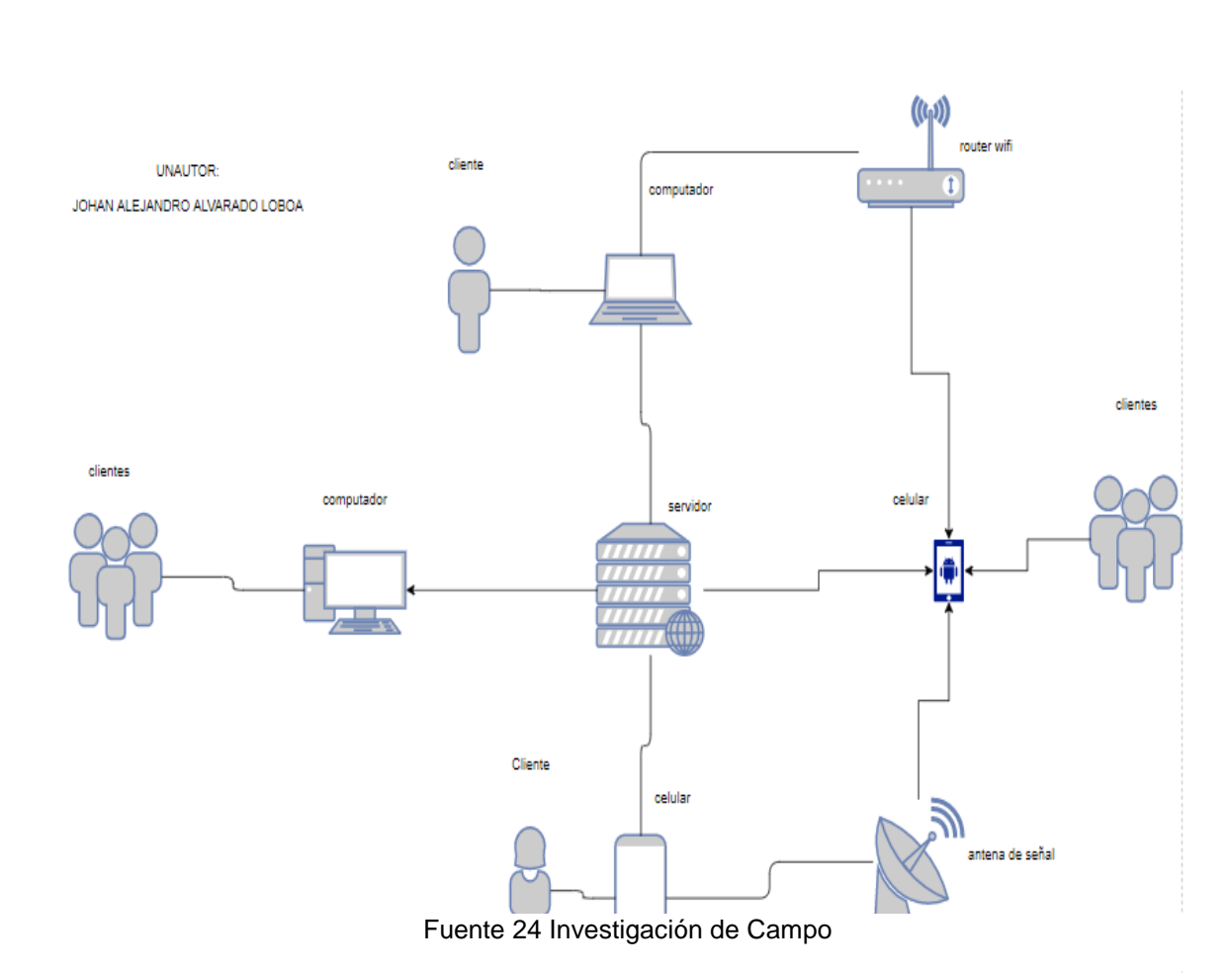

**Ilustración** Ilustración **21**22**Cliente servidor** Cliente- Servidor

## **6 CONCLUSIONES**

<span id="page-33-0"></span>Se realizó una plataforma web para la facilitación o digitalización de los formatos académicos de la Universidad Fundación de Popayán sede Santander de Quilichao, ya que los docentes estaban presentando falencias al momento de llevar a cabo el desarrollo de los formatos y al momento de las auditorias no les alcanzaba el tiempo, por eso con la plataforma se espera dar una facilidad de uso, de manejo y de optimizar el tiempo de manejo.

Se hizo una encuesta en la Fundación Universitaria De Popayán Santander De Quilichao Cauca a los docentes de la facultad de ingeniería de sistema, sobre cuáles son los inconvenientes que tienen en el momento de realizar los formatos académicos.

Implementar la plataforma web en un servidor realizando las pruebas pertinentes, analizamos cuales fueron los requisitos que se necesitaron para tener la plataforma en un servidor web o montada en internet, para que de esa forma se pueda ingresar en cualquier momento mediante un computador o celular, y con esto llevar un mejor control de la información almacenada para cuando se requiera.

.

Se llegó a la conclusión de que se debería implementar una plataforma web en la cual los docentes llenaran los documentos o formatos académicos respectivos que se mencionan en este proyecto, se investigó sobre cuáles son los requerimientos para la creación de una plataforma web en la que se llevara a cabo la creación de los formatos académicos y como crear un servidor web en el cual se encontrara todo lo respectivo sobre la plataforma web.

## **7 RECOMENDACIONES**

<span id="page-34-0"></span>A continuación, se enumeran una serie de recomendaciones cuya implementación son vitales para mejorar la plataforma web.

- A futuro se puede implementar la bitácora estudiantil a la página web para que los estudiantes puedan registrar la experiencia que han tenido en cada una de las clases y las actividades que realizan durante ellas
- Implementar los módulos para las demás facultades de la Fundación Universitaria de Popayán Santander sede norte

## <span id="page-35-0"></span>**8 BIBLIOGRAFIA**

- [1]. F. Coelho, «Diccionario de Dudas,» Diccionariodedudas.com., 01 09 2020. [En . línea]. Available: https://www.diccionariodedudas.com/diferencia-entre-concepto-yddefinicion/. [Último acceso: 06 09 2020].
- [2] A. López García, «Business School,» 13 11 2017. [En línea]. Available: https://blogs.imf-formacion.com/blog/corporativo/tic/que-es-digitalizacion-efectos/. [Último acceso: 05 09 2020].
- [3] . L. Elduayen Pereda y B. Guiomar Muñoz de Solano y Palacios., «PUBLICACIONES DE LA BIBLIOTECA NACIONAL DE ESPAÑA,» 2019. [En línea]. Available: http://www.bne.es/es/Micrositios/Publicaciones/PREMIS/003\_Temasespeciales/001 \_InformacionFormato/. [Último acceso: 06 09 2020].
- [4] F. Ucha, «Definición ABC,» 08 2009 . [En línea]. Available: https://www.definicionabc.com/general/formulario.php. [Último acceso: 06 09 2020].
- [5] E. M. Méndez Rodríguez, «METADATOS Y RECUPERACIÓN DE INFORMACIÓN: ESTÁNDARES, PROBLEMAS Y APLICABILIDAD EN BIBLIOTECAS DIGITALES,» 12 2001. [En línea]. Available: https://earchivo.uc3m.es/bitstream/handle/10016/26863/tesis\_eva\_mendez\_2001.pdf. [Último acceso: 1 09 2020].
- [6] A. Ghiso Funlam , « APROXIMACIONES A OTROS TRANSITOS Y SENTIDOS DE LA SISTEMATIZACION EN ÉPOCAS DE GLOBALIZACIÓN.,» 08 1998 . [En línea]. Available:

https://d1wqtxts1xzle7.cloudfront.net/7978952/239.pdf?1327641379=&responsecontent-

disposition=inline%3B+filename%3DAproximaciones\_a\_otros\_transitos\_y\_senti.pdf &Expires=1599442235&Signature=C80-

9pqqj9zZW6SKt7wUHzrrzOR2K~LyEjFLfQ3tUQ9RkxZmcls1OTkTU8nqZvsjv. [Último acceso: 31 08 2020].

[7] C. A. Enríquez Mayanger, «TESIS DE GRADO PREVIO A LA OBTENCIÓN DEL TÍTULO DE INGENIERO EN SISTEMAS E INFORMÁTICA,» SISTEMA WEB DE GESTIÓN ACADÉMICA PARA LA UNIDAD EDUCATIVA, 2015. [En línea].

Available: http://dspace.uniandes.edu.ec/bitstream/123456789/1632/1/TUTSIS001- 2015.pdf. [Último acceso: 02 09 2020].

[8] W. F. Alarcon Quispe, «SOFTWARE DE EMISIÓN DE DOCUMENTOS ACADÉMICOS Y ADMINISTRATIVOS SEDAA,» UNIVERSIDAD MAYOR DE SAN ANDRÉS, 2014. [En línea]. Available: https://repositorio.umsa.bo/xmlui/bitstream/handle/123456789/8321/T.2869.pdf?seq uence=1&isAllowed=y. [Último acceso: 01 09 2020].

## **9 ANEXO**

#### <span id="page-37-1"></span><span id="page-37-0"></span>**9.1 ANEXO 1: Manual del Usuario.**

La plataforma web TESISI, está pensada y diseñada para facilitar a los usuarios, para diligenciar los diferentes formatos como los micro currículos y planeadores de clase, para esto cada docente debe crear un perfil y actualización de datos. Actualmente existen dos roles para acceder a la aplicación: USUARIO ADMINISTRADOR y USUARIO DOCENTE.

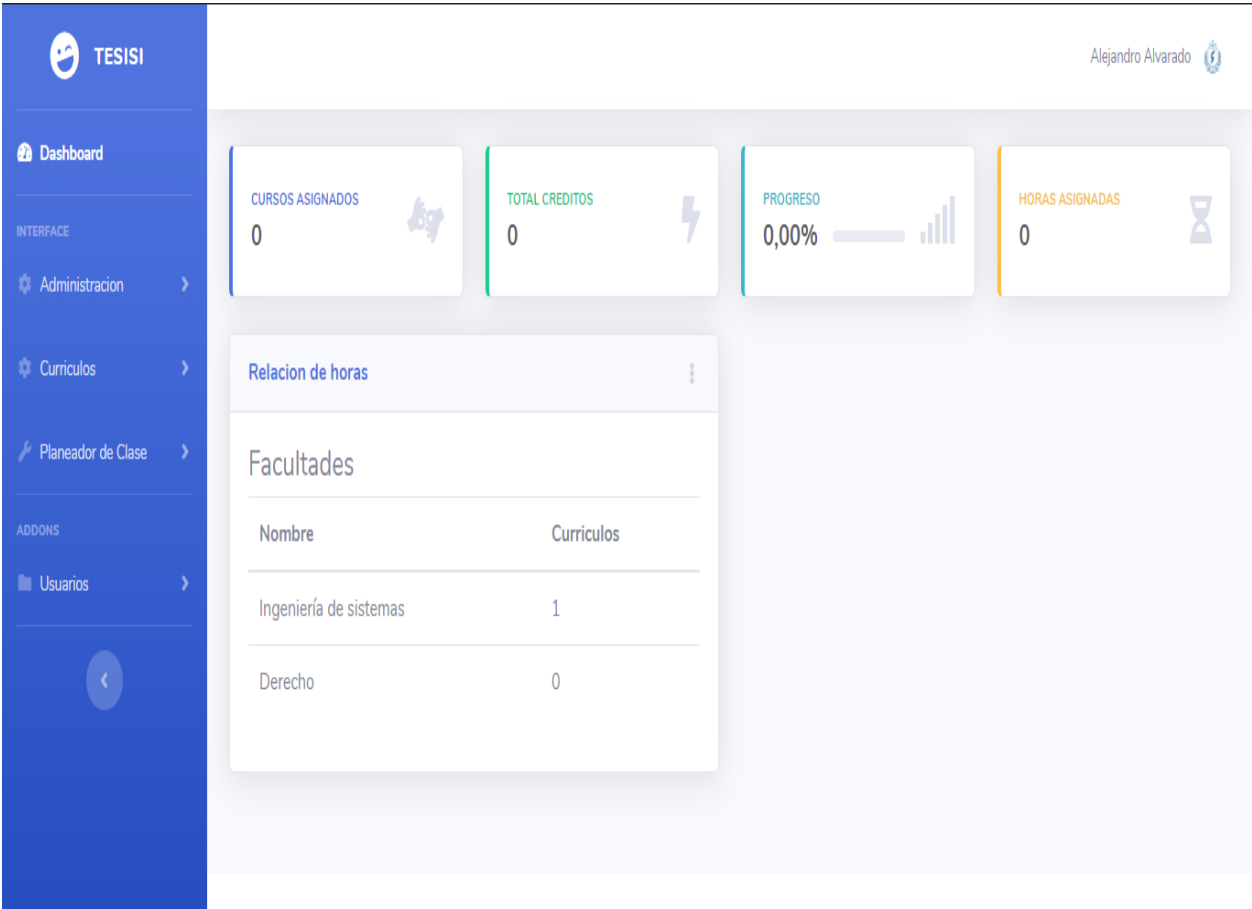

## **PAGINA PRINCIPAL**

Imagen 1 Página Principal

## **Inicio de Sesión**

Al iniciar sesión, en la plataforma se imprimirá la ventana donde el docente accederá ingresando al usuario y contraseña. La pantalla de ingreso al sistema se presenta continuación:

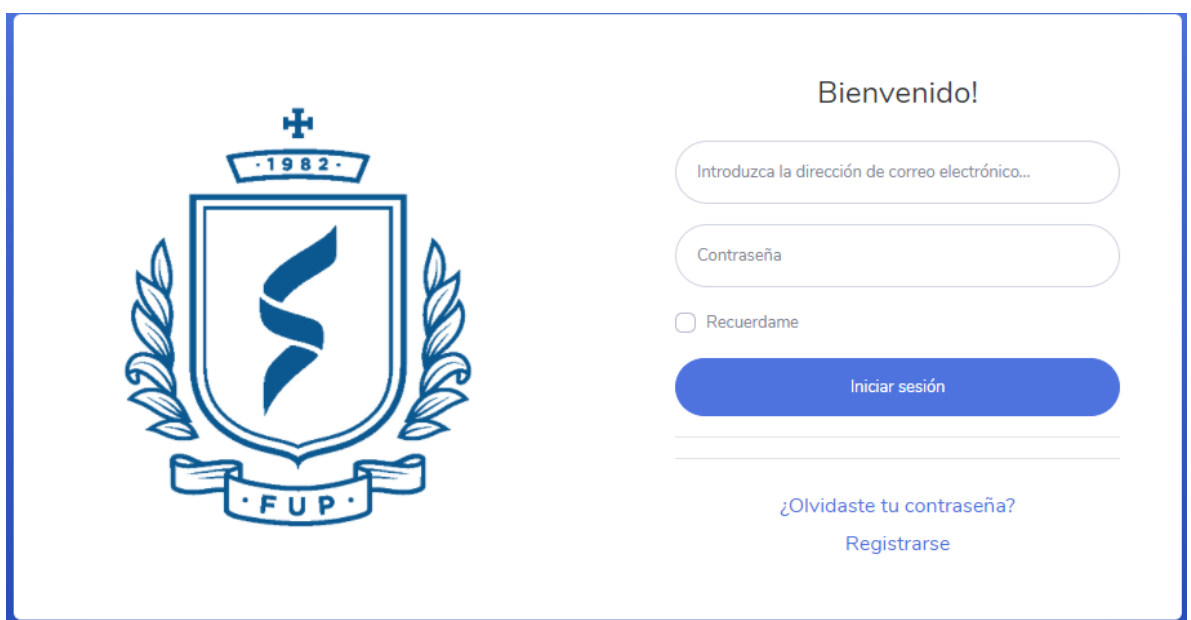

Imagen 2. Ventana inicio de sesión

**Usuario:** Correo del docente.

**Contraseña:** Ingrese la contraseña de acceso al sistema.

**Iniciar sesión:** Haga clic en el botón iniciar para confirmar la operación e ingresar a la plataforma web.

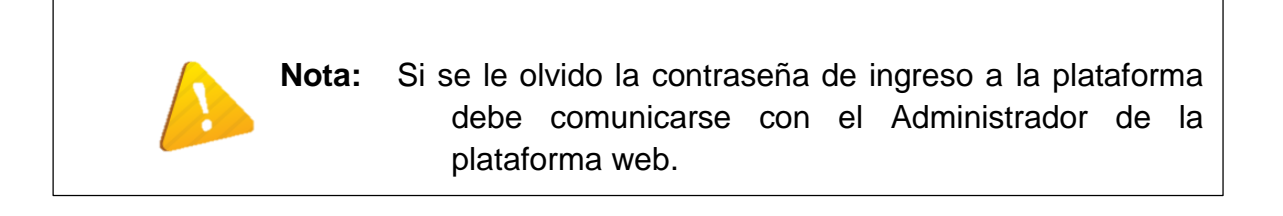

#### **1.1 Roles.**

La plataforma web consta con 2 roles estos son la clasificación que tienen los siguientes usuarios dentro del sistema.

- **Administrador.**
- **Docente.**

#### **ADMINISTRADOR.**

Una vez se ingresa a la plataforma, se debe visualizar el panel de administración gráfico, donde se encuentran las opciones en el menú ubicado en la parte superior izquierda, mostrado en la siguiente imagen**.**

Este se encarga de administrar, las cuentas que se registren y asesorar a los docentes en todos los procesos.

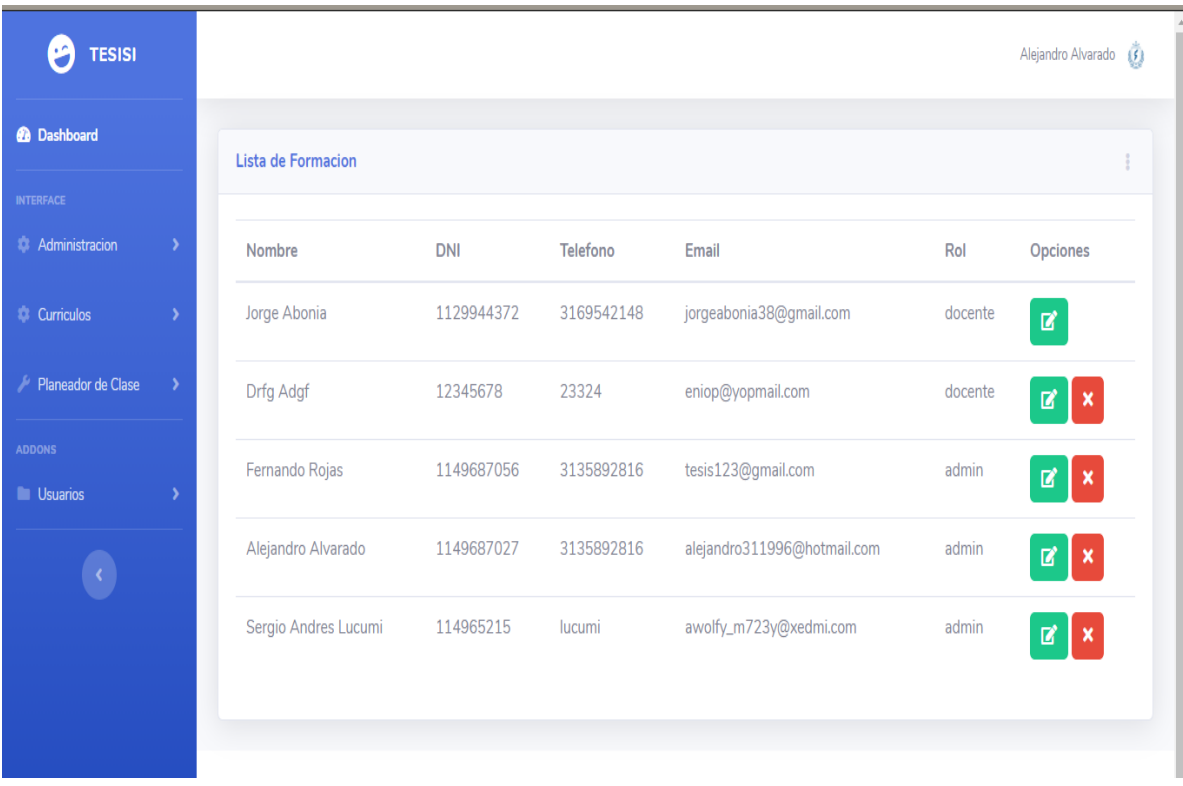

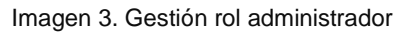

## **DOCENTE**

Una vez se ingresa a la plataforma, se visualiza el panel de administración gráfico, donde se encuentran las opciones en el menú ubicado en la parte izquierda, mostrado en la siguiente imagen**.**

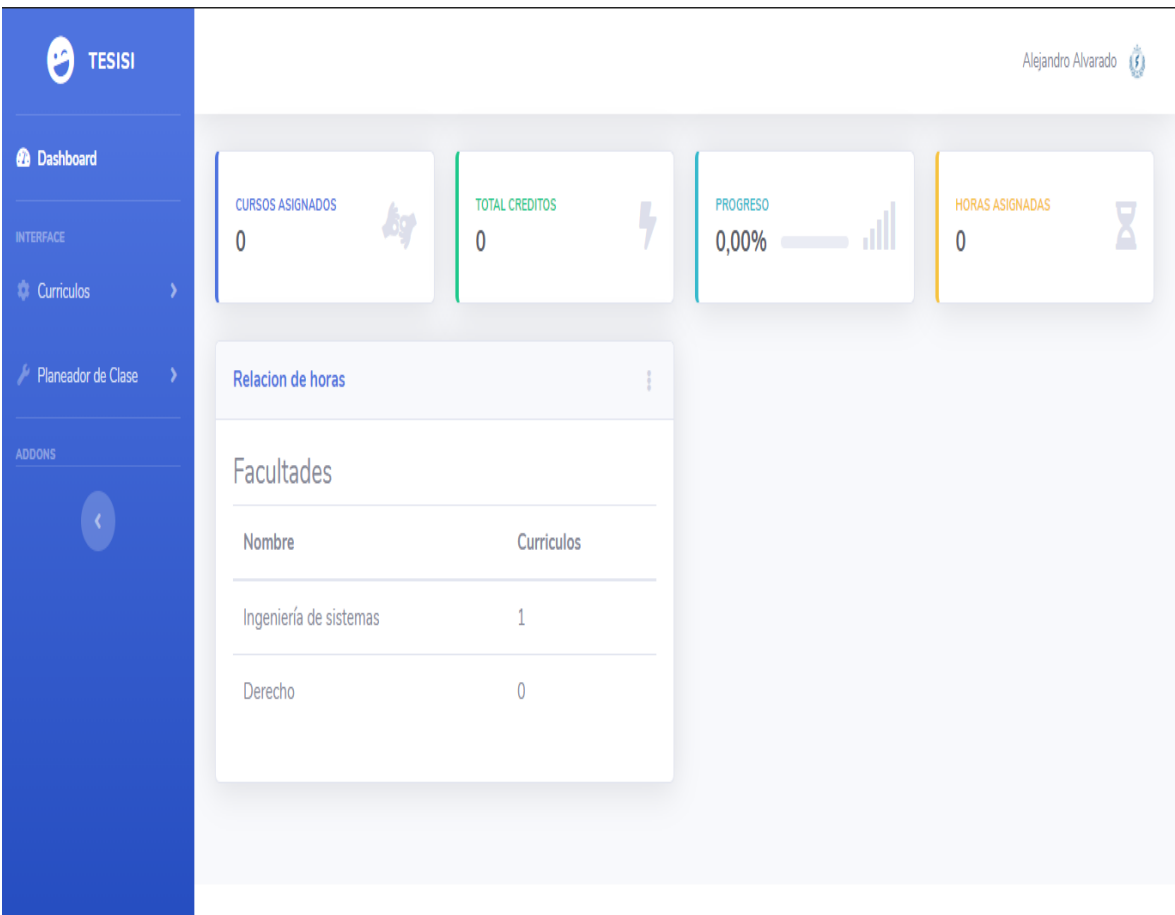

Imagen 4. Gestión rol docente

## **1. ESPECIFICACIONES EDUMAT**

Botón que permite ingresar la plataforma web.

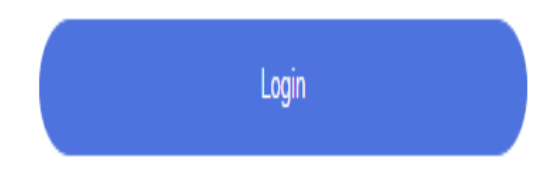

Imagen 5 Botón para ingresar la plataforma web.

## **1.1 Gestión de Administrador**

En la imagen anterior se muestra la ventana de sesión donde el administrador de la plataforma web puede hacer la gestión del sistema, esta ventana se al momento de ingresar a la plataforma web.

# Bienvenido!

Enter Email Address...

Password

Imagen 6. Ventana inicio sesión rol Administrador

#### **1.1.1 Creación de usuarios**

Botón que permite ingresar al formulario para crear los usuarios (docentes).

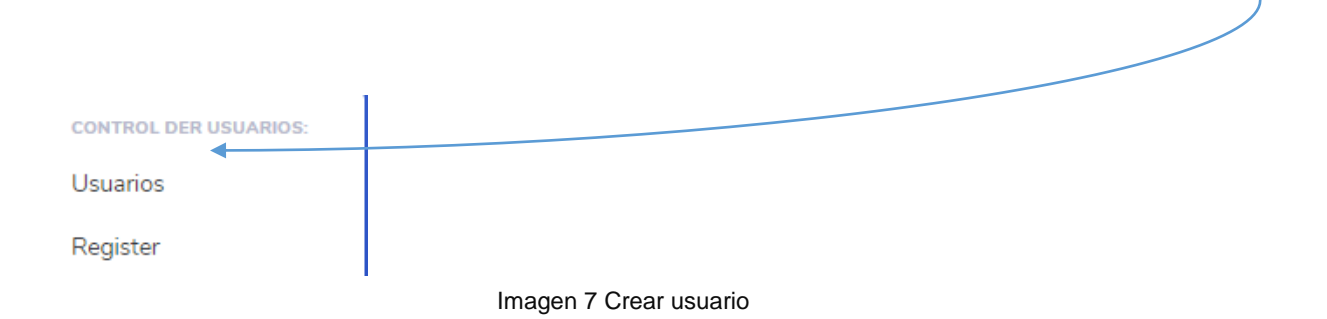

Después de dar click en el botón registrar se muestra el formulario que permite gestionar toda la información de los docentes, la cual se muestra en la siguiente imagen.

Alejandro Alvarado

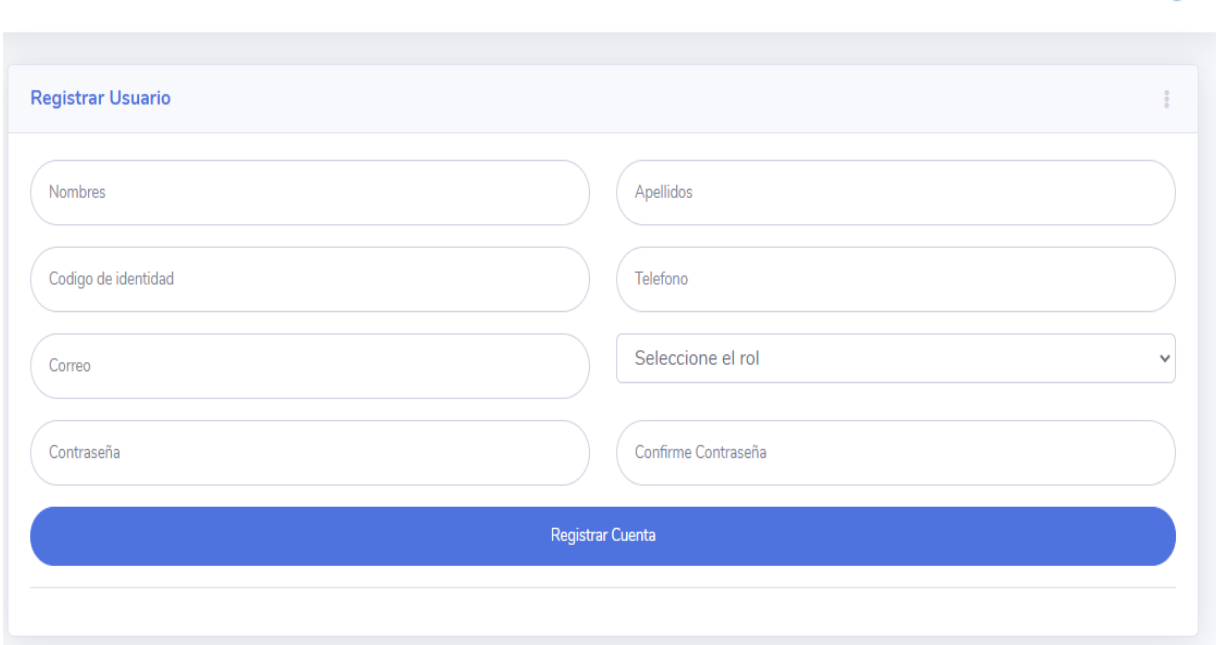

Imagen 8. Formulario Gestión de usuarios

Botones Registrar cuenta, permite guardar los datos del nuevo usuario.

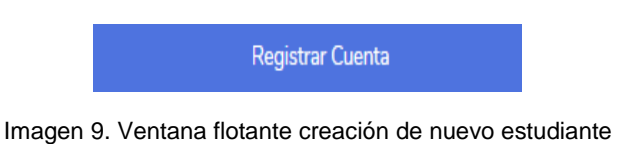

## **1.1.2 Administración**

Botón que muestra la creación de las facultades, programas de la Universidad. Perfil para crear los micro currículos.

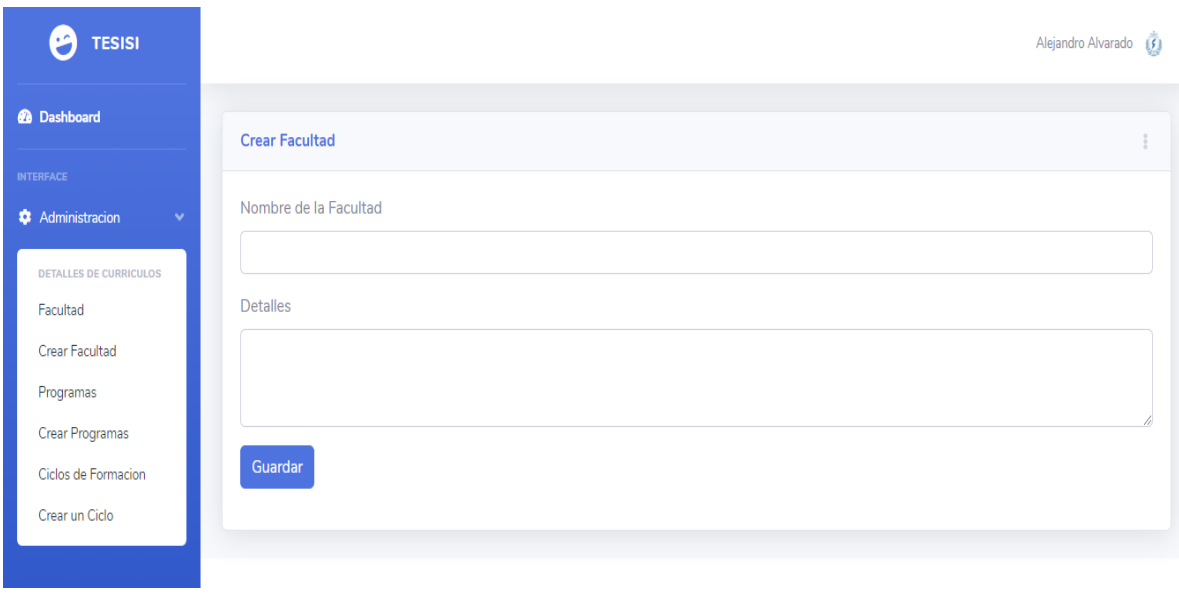

Imagen 10 Crea el micro currículo para la facultad

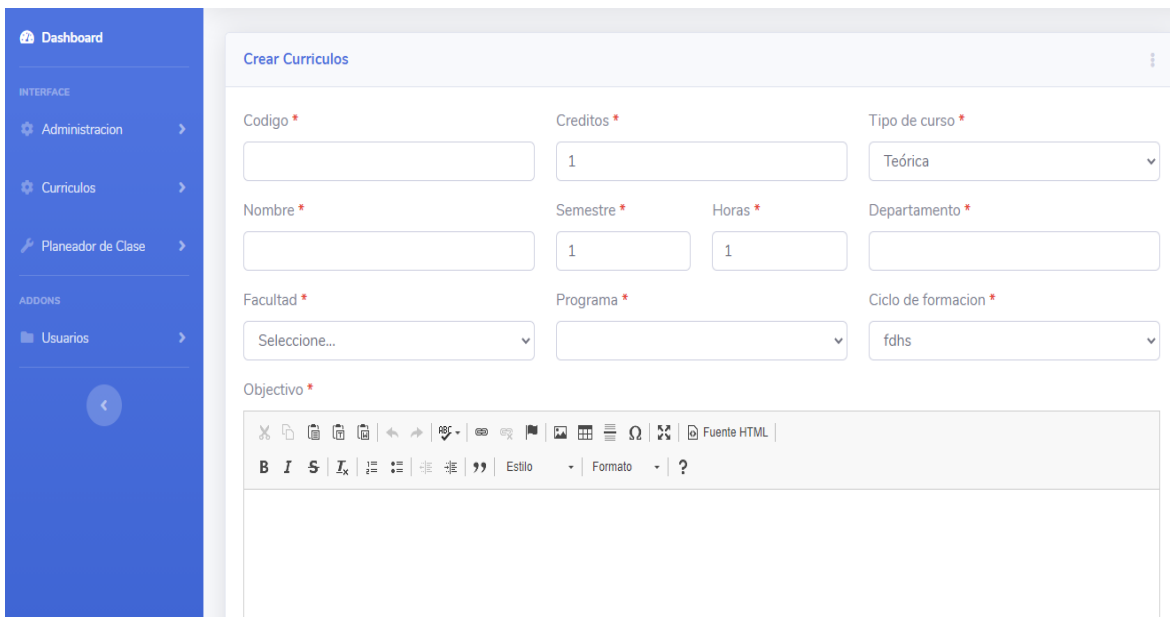

#### Imagen 11 Micro currículo creado

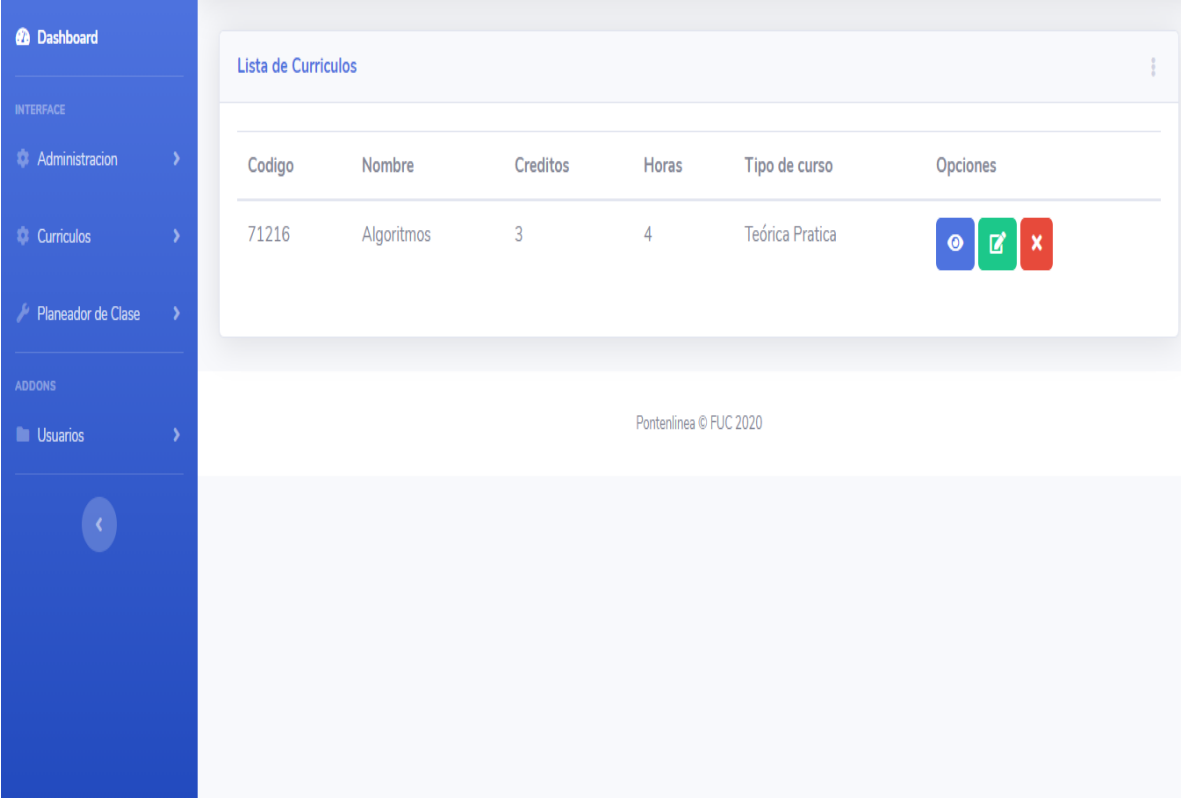

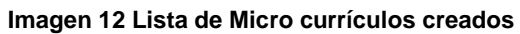

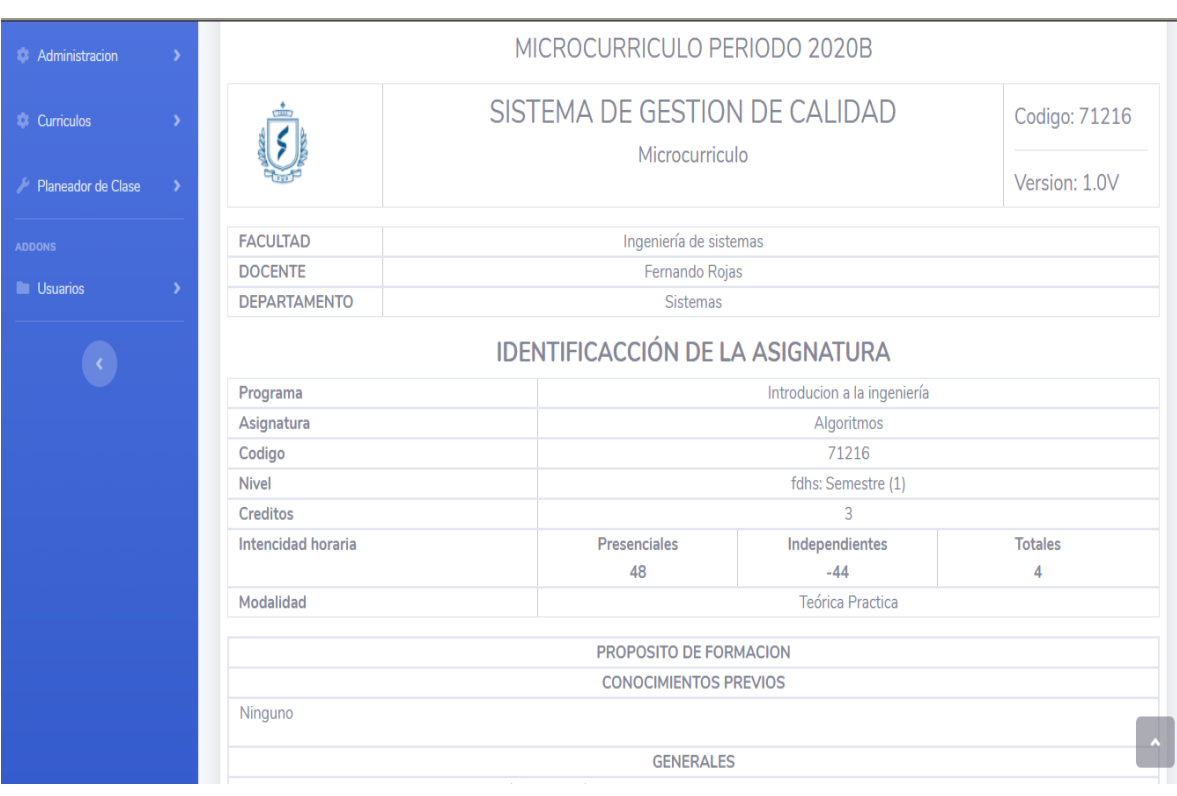

Imagen 13 Perfil para la creacion del formato planeador.

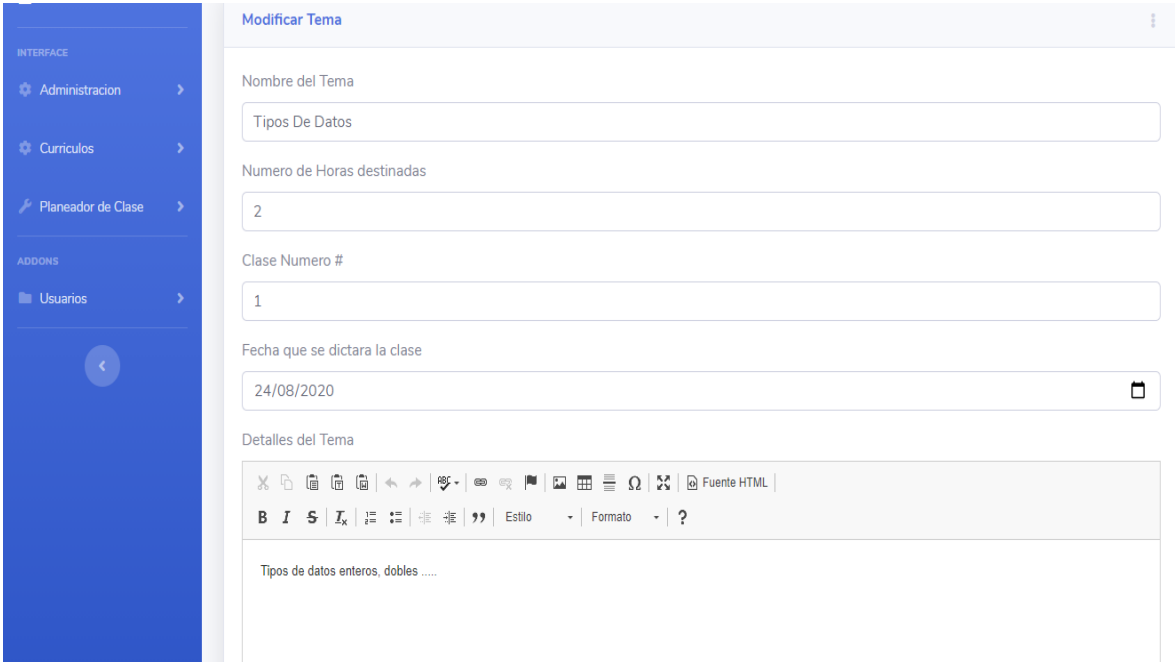

Imagen 14 Modificar tema